# **Inspiron 13 7000 Series** מדריך שירות

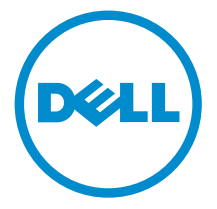

דגם מחשב 7359–13 Inspiron: רגם תקינה: P57G<br>סוג תקינה: P57G002

### הערות, התראות ואזהרות

 $\wedge$ 

הערה: "הערה" מציינת מידע חשוב המסייע להשתמש במחשב ביתר יעילות.

התראה: "התראה" מציינת נזק אפשרי לחומרה או אובדן נתונים, ומסבירה כיצד ניתן למנוע את הבעיה.

אזהרה: "אזהרה" מציינת אפשרות של נזק לרכוש, פגיעה גופנית או מוות.  $\wedge$ 

.Inc Dell 2015 **©** Copyright כל הזכויות שמורות. מוצר זה מוגן על ידי כל החוקים בארה"ב והחוקים הבינלאומיים להגנה על זכויות יוצרים וקניין רוחני. Dell ™והלוגו של Dell הם סימנים מסחריים של חברת Inc Dell. בארה"ב ו/או בתחומי שיפוט אחרים . כל הסימנים האחרים והשמות המוזכרים במסמך זה עשויים להיות סימנים מסחריים בבעלות החברות שלהן, בהתאמה.

 $07 - 2015$ 

מהדורה 00A

# תוכן עניינים

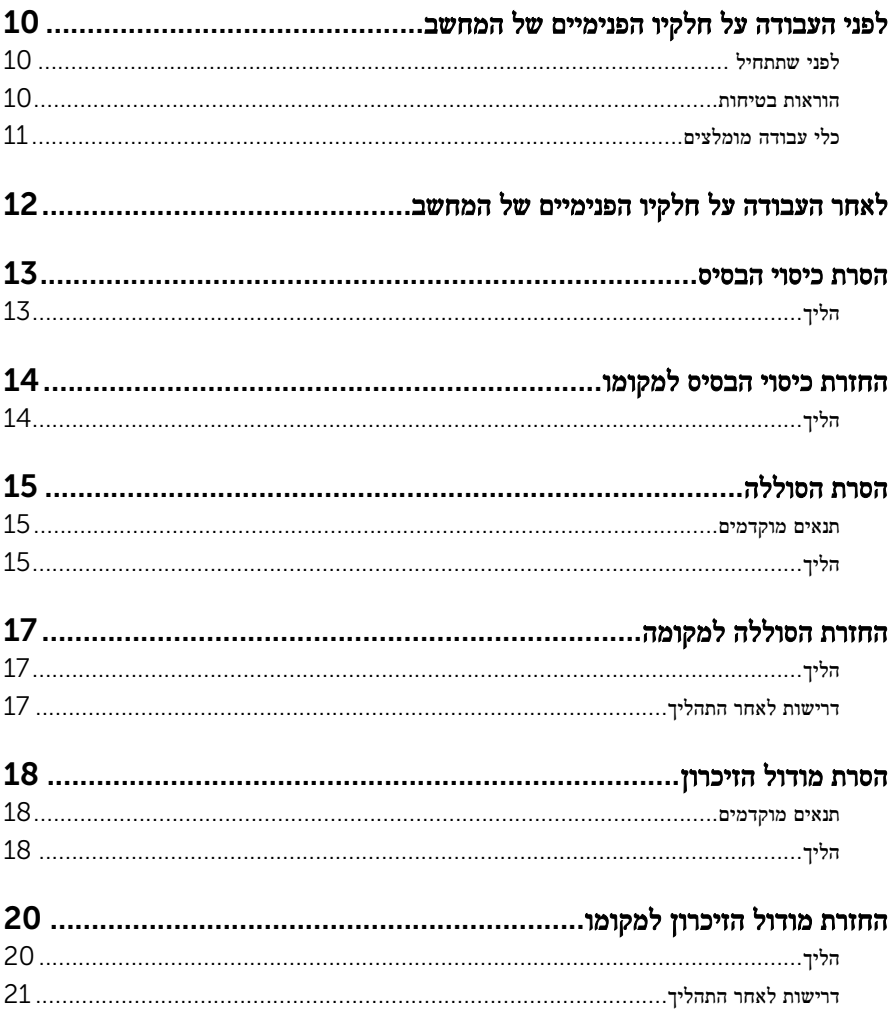

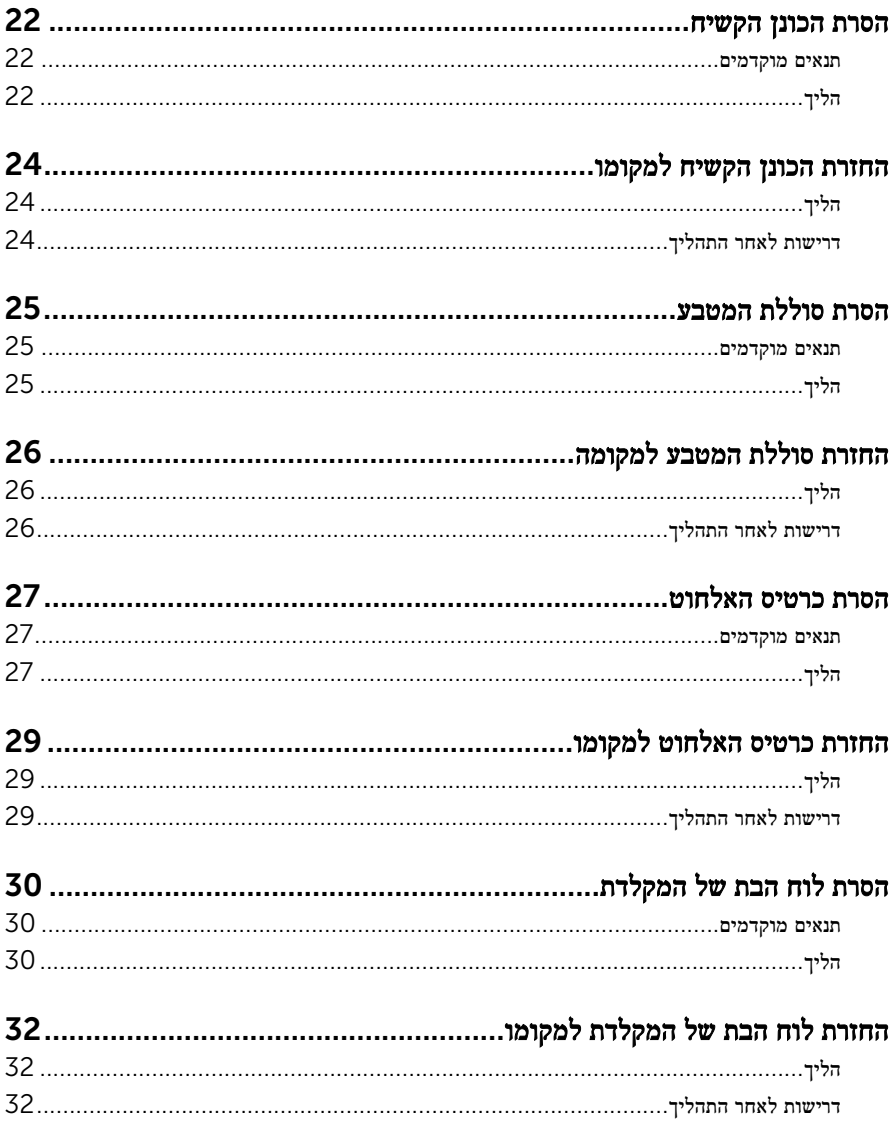

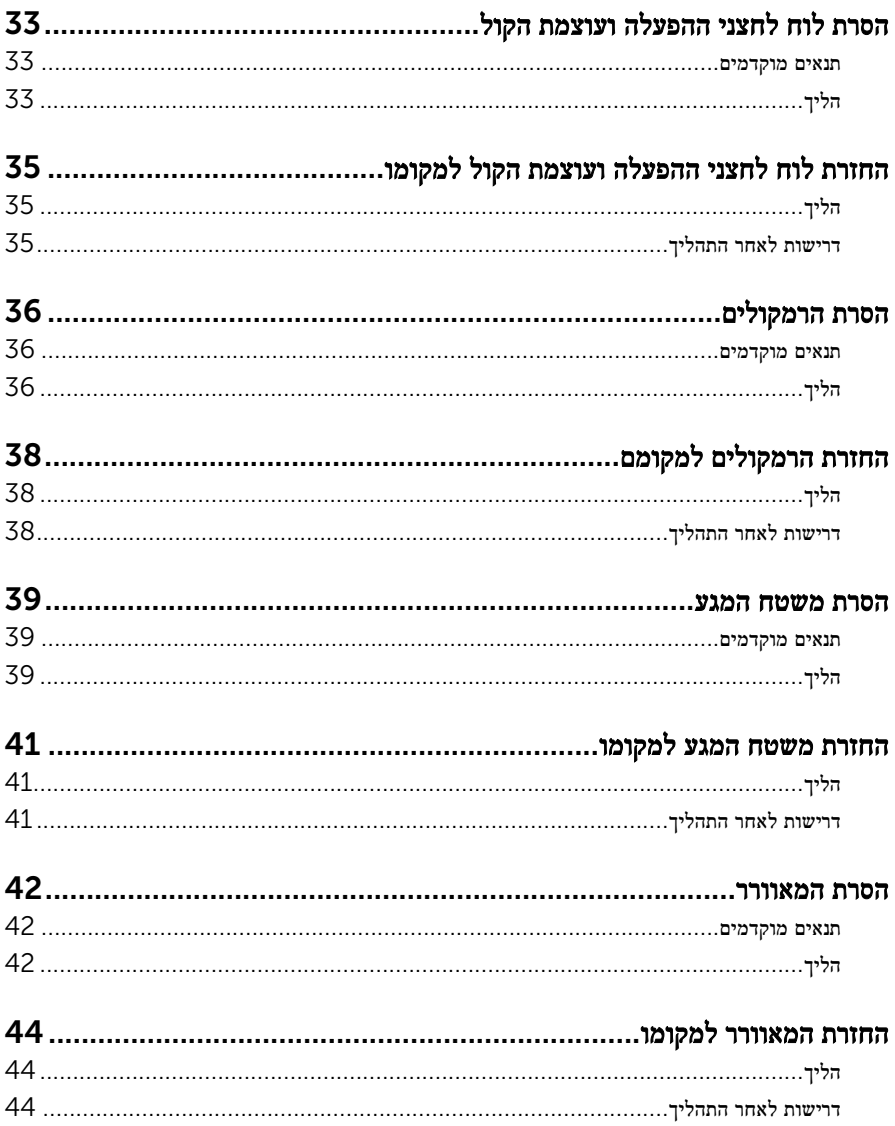

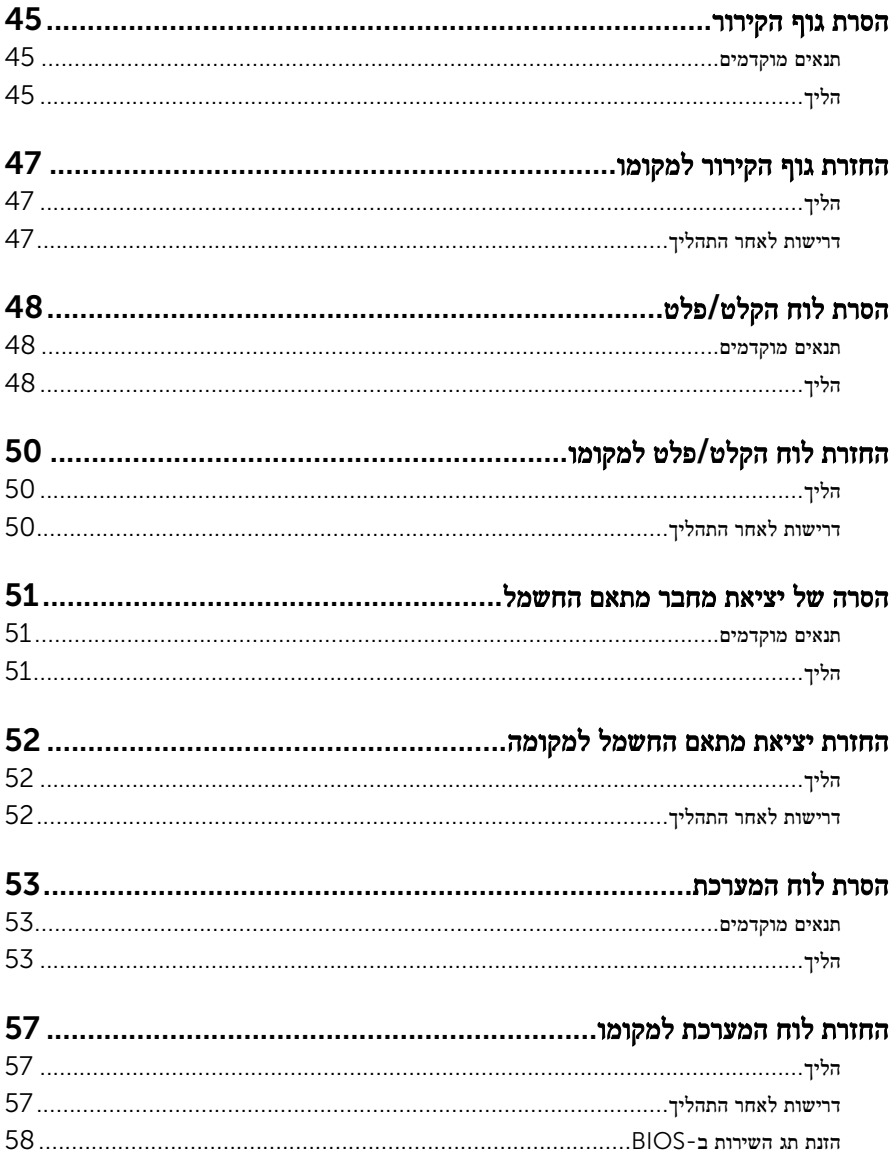

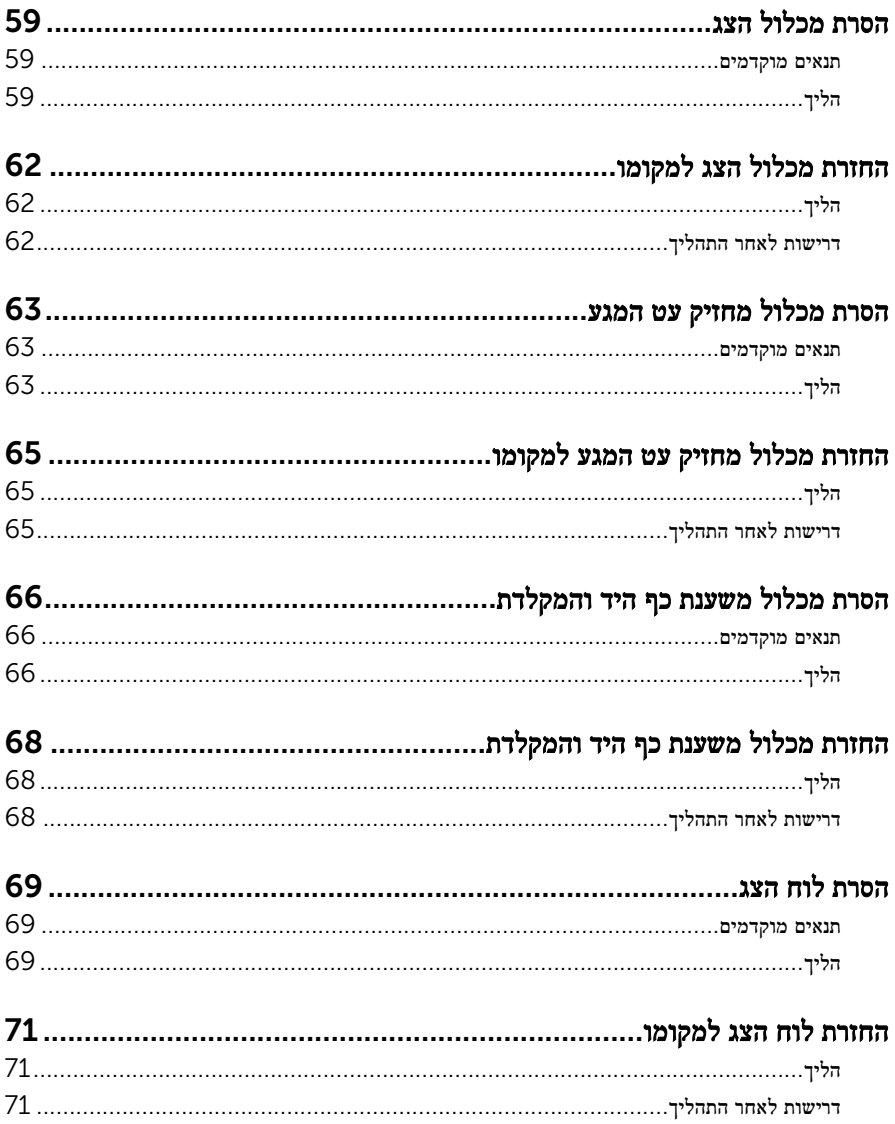

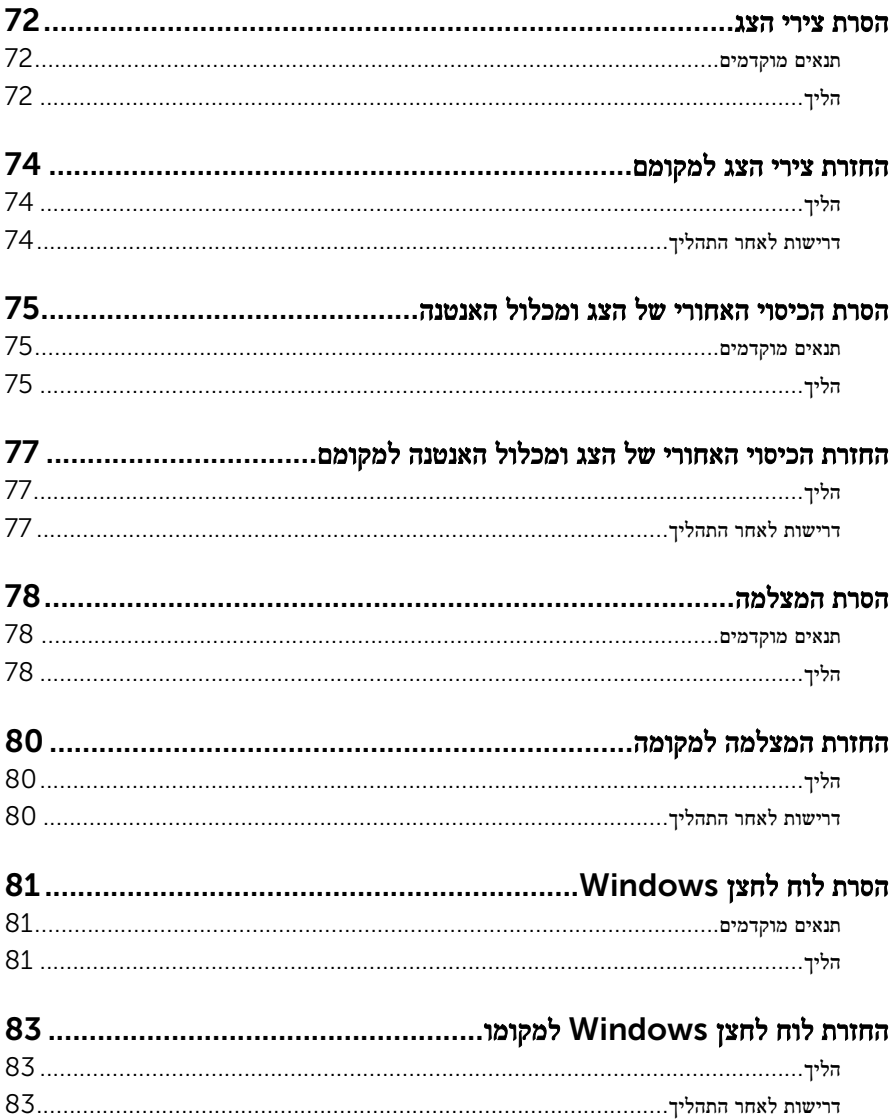

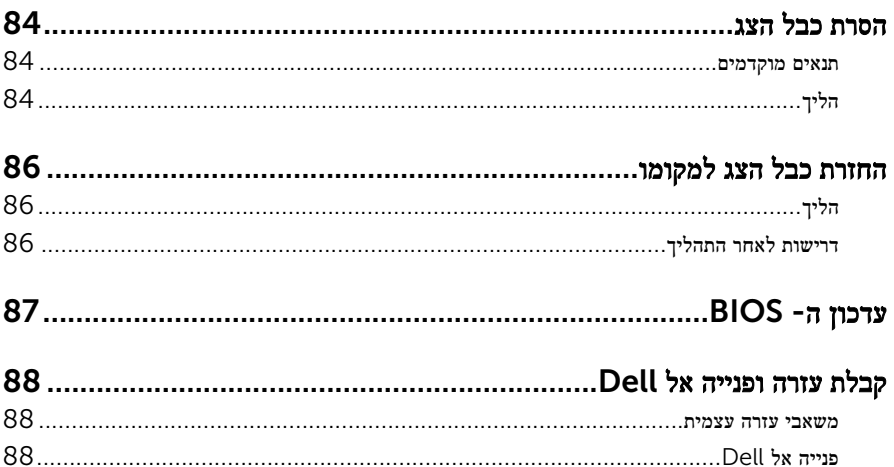

# <span id="page-9-0"></span>לפני העבודה על חלקיו הפנימיים של המחשב

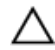

התראה: כדי להימנע מגרימת נזק לרכיבים ולכרטיסים, יש לגעת רק בקצותיהם בעת הטיפול בהם ולהימנע מנגיעה בפינים ובמגעים.

ה**ערה:** ייתכן שהתמונות במסמך זה לא יהיו זהות למחשב שלך, בהתאם לתצורה שהזמנת.

### לפני שתתחיל

- שמור וסגור את כל הקבצים הפתוחים וצא מכל היישומים הפתוחים.  $\mathbf 1$ 
	- 2 כבה את המחשב.
- החשמל $\hookrightarrow$  ההשמלה: לחצן ההפעלה. (התחל) Start (התחל) ההשמל  $\hookrightarrow$  המונה: לחצן ההפעלה.
- $\bullet$  1.1 Windows: במסך Start (התחל), לחץ או הקש על סמל ההפעלה שׁ → down → down  $\rightarrow$  0.1 )כיבוי(.
	- $\sim$  Windows 7 (התחל (התחל Start) (התחל (שיבוי). Shut down → <a>

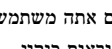

הערה: אם אתה משתמש במערכת הפעלה אחרת, עיין בתיעוד של מערכת ההפעלה שברשותך ש לקבלת הוראות כיבוי.

- 3 נתק את המחשב ואת כל ההתקנים המחוברים משקעי החשמל שלהם.
	- 4 נתק מהמחשב את כל הכבלים, כגון כבלי טלפון, כבלי רשת ועוד.
- 5 נתק מהמחשב את כל ההתקנים והציוד ההיקפי, כגון מקלדת, עכבר, צג ועוד.
	- 6 הסר מהמחשב את כרטיסי המדיה ואת הדיסק האופטי, אם רלוונטי.

#### הוראות בטיחות

היעזר בהוראות הבטיחות הבאות כדי להגן על המחשב מפני נזק אפשרי וכדי להבטיח את ביטחונך האישי.

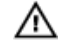

אזהרה: לפני העבודה על חלקיו הפנימיים של המחשב, קרא את מידע הבטיחות שצורף למחשב. לקבלת מידע נוסף על נוהלי בטיחות מומלצים, עיין בדף הבית של התאימות לתקינה בכתובת .www.dell.com/regulatory\_compliance

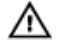

אזהרה: נתק את כל מקורות החשמל לפני פתיחה של כיסוי המחשב או של לוחות. לאחר סיום העבודה על חלקיו הפנימיים של המחשב, החזר למקומם את כל הכיסויים, הלוחות והברגים לפני חיבור המחשב למקור חשמל.

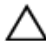

התראה: כדי להימנע מגרימת נזק למחשב, ודא שמשטח העבודה שטוח ונקי.

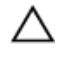

<span id="page-10-0"></span>התראה: כדי להימנע מגרימת נזק לרכיבים ולכרטיסים, יש לגעת רק בקצותיהם בעת הטיפול בהם ולהימנע מנגיעה בפינים ובמגעים.

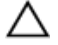

התראה: כל פעולת פתרון בעיות או תיקון שתבצע חייבת להיות בהתאם להרשאות או להנחיות של צוות הסיוע הטכני של Dell . האחריות אינה מכסה נזק עקב שירות שאינו מורשה על ידי Dell . עיין בהוראות הבטיחות המצורפות למוצר או בכתובת /com.dell.www .regulatory\_compliance

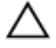

התראה: לפני נגיעה ברכיבים בתוך המחשב, הארק את עצמך על-ידי נגיעה במשטח מתכת לא צבוע , כגון המתכת על גב המחשב. במהלך העבודה, גע מדי פעם במשטח מתכת לא צבוע כדי לפרוק חשמל סטטי, העלול לפגוע ברכיבים פנימיים.

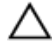

התראה: בעת ניתוק כבל, יש למשוך את המחבר או את לשונית המשיכה שלו ולא את הכבל עצמו . כבלים מסוימים כוללים מחברים עם לשוניות נעילה או בורגי מארז שעליך לנתק לפני ניתוק הכבל. בעת ניתוק הכבלים, יש להקפיד שהם ישרים, כדי להימנע מעיקום פינים של מחברים. בעת חיבור הכבלים , יש לוודא שהיציאות והמחברים מיושרים ופונים לכיוון הנכון.

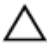

התראה: לחץ והוצא כל כרטיס שמותקן בקורא כרטיסי המדיה האופציונלי.

### כלי עבודה מומלצים

כדי לבצע את ההליכים המתוארים במסמך זה, ייתכן שתזדקק לכלים הבאים:

- מברג פיליפס
- להב פלסטיק

# <span id="page-11-0"></span>לאחר העבודה על חלקיו הפנימיים של המחשב

התראה: השארת ברגים חופשיים או משוחררים בתוך המחשב עלולה לגרום נזק חמור למחשב.

- ם הברג את כל הברגים חזרה למקומם ובדוק שלא נותרו ברגים חופשיים בתוך המחשב.
- 2 חבר את כל ההתקנים החיצוניים, פריטי הציוד ההיקפי והכבלים שהסרת לפני העבודה על המחשב.
- 3 החזר למקומם את כל כרטיסי המדיה, הדיסקים וכל החלקים האחרים שהסרת לפני העבודה על המחשב.
	- 4 חבר את המחשב ואת כל ההתקנים המחוברים לשקעי החשמל שלהם.
		- 5 הפעל את המחשב.

### הסרת כיסוי הבסיס

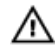

<span id="page-12-0"></span>אזהרה: לפני תחילת העבודה על חלקיו הפנימיים של המחשב, קרא את מידע הבטיחות שצורף למחשב ופעל על פי השלבים המפורטים בסעיף <u>לפני העבודה על חלקיו [הפנימיים](#page-9-0) של המחשב</u>. לאחר העבודה על חלקיו הפנימיים של המחשב, בצע את ההוראות בסעיף לאחר העבודה על חלקיו [הפנימיים של](#page-11-0) <u>[המחשב](#page-11-0)</u>. לקבלת מידע נוסף על נוהלי בטיחות מומלצים, עיין בדף הבית של התאימות לתקינה בכתובת www.dell.com/regulatory\_compliance

- סגור את הצג והפוך את המחשב.  $\,$
- 2 הסר את הברגים שמהדקים את כיסוי הבסיס לבסיס המחשב.
- 3 באמצעות להב פלסטיק, שחרר את כיסוי הבסיס והוצא אותו מבסיס המחשב.

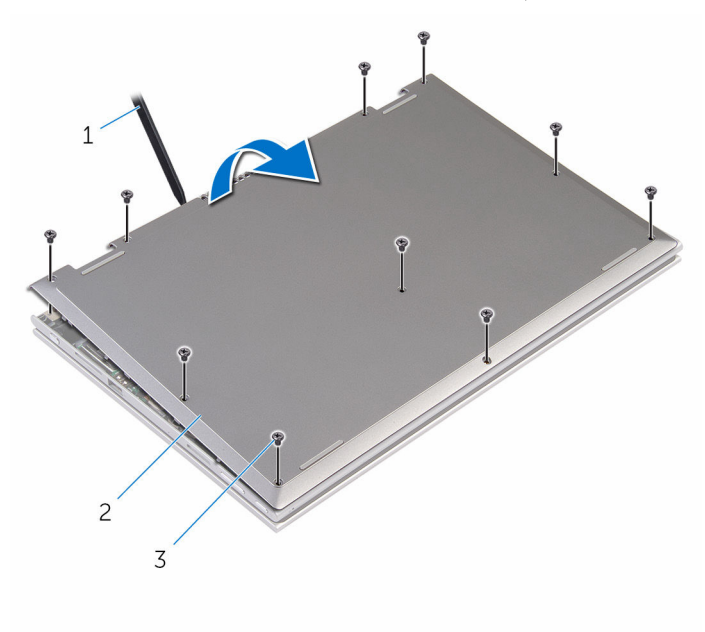

- 1 להב פלסטיק 2 כיסוי הבסיס
	- 3 ברגים) 10(

# החזרת כיסוי הבסיס למקומו

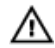

<span id="page-13-0"></span>אזהרה: לפני תחילת העבודה על חלקיו הפנימיים של המחשב, קרא את מידע הבטיחות שצורף למחשב ופעל על פי השלבים המפורטים בסעיף <u>לפני העבודה על חלקיו [הפנימיים](#page-9-0) של המחשב</u>. לאחר העבודה על חלקיו הפנימיים של המחשב, בצע את ההוראות בסעיף לאחר העבודה על חלקיו [הפנימיים של](#page-11-0) [המחשב](#page-11-0). לקבלת מידע נוסף על נוהלי בטיחות מומלצים, עיין בדף הבית של התאימות לתקינה בכתובת www.dell.com/regulatory\_compliance

- החלק את הלשוניות שבכיסוי הבסיס לתוך החריצים שבבסיס המחשב והכנס את כיסוי הבסיס למקומו בנקישה.
	- 2 הברג חזרה את הברגים שמהדקים את כיסוי הבסיס לבסיס המחשב.

# הסרת הסוללה

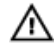

<span id="page-14-0"></span>אזהרה: לפני תחילת העבודה על חלקיו הפנימיים של המחשב, קרא את מידע הבטיחות שצורף למחשב ופעל על פי השלבים המפורטים בסעיף <u>לפני העבודה על חלקיו [הפנימיים](#page-9-0) של המחשב</u>. לאחר העבודה על חלקיו [הפנימיים של](#page-11-0) המחשב, בצע את ההוראות בסעיף <u>לאחר העבודה על חלקיו הפנימיים של</u> <u>[המחשב](#page-11-0)</u>. לקבלת מידע נוסף על נוהלי בטיחות מומלצים, עיין בדף הבית של התאימות לתקינה בכתובת .www.dell.com/regulatory\_compliance

#### תנאים מוקדמים

הסר את <mark>כיסוי [הבסיס](#page-12-0)</mark>.

- 1 הסר את הברגים שמהדקים את הסוללה למכלול משענת כף היד והמקלדת.
	- 2 הסר את כבל הכונן הקשיח ממכווני הניתוב שעל הסוללה.
	- 3 הרם את הסוללה והוצא אותה ממכלול משענת כף היד והמקלדת.

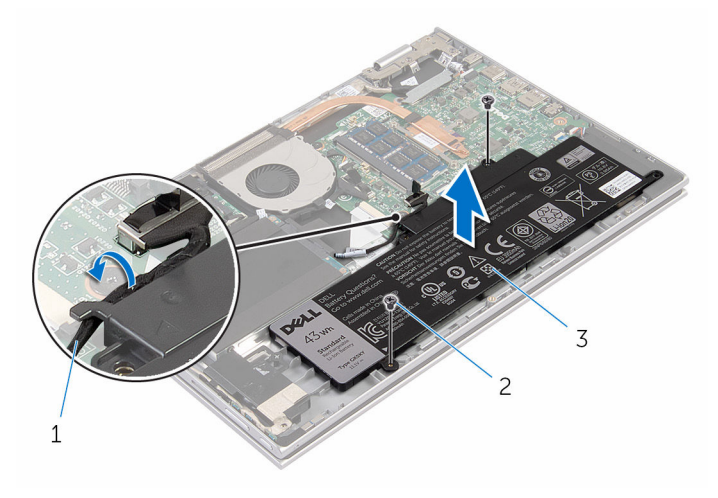

- 1 כבל הכונן הקשיח 2 ברגים) 2(
	- 3 הסוללה
		- הפוך את המחשב.  $\,$  4  $\,$

5 לחץ והחזק את לחצן ההפעלה במשך 5 שניות כדי להאריק את לוח המערכת.

# החזרת הסוללה למקומה

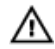

<span id="page-16-0"></span>אזהרה: לפני תחילת העבודה על חלקיו הפנימיים של המחשב, קרא את מידע הבטיחות שצורף למחשב ופעל על פי השלבים המפורטים בסעיף <u>לפני העבודה על חלקיו [הפנימיים](#page-9-0) של המחשב</u>. לאחר העבודה על חלקיו הפנימיים של המחשב, בצע את ההוראות בסעיף לאחר העבודה על חלקיו [הפנימיים של](#page-11-0) [המחשב](#page-11-0). לקבלת מידע נוסף על נוהלי בטיחות מומלצים, עיין בדף הבית של התאימות לתקינה בכתובת www.dell.com/regulatory\_compliance

### הליך

- ישר את חורי הברגים שבסוללה עם חורי הברגים שבמכלול משענת כף היד והמקלדת והנח את הסוללה  $\,$ על גבי מכלול משענת כף היד והמקלדת.
	- 2 נתב את כבל הכונן הקשיח דרך מכווני הניתוב שעל הסוללה.
	- 3 הברג חזרה את הברגים שמהדקים את הסוללה למכלול משענת כף היד והמקלדת.

### דרישות לאחר התהליך

החזר את <mark>כיסוי [הבסיס](#page-13-0)</mark> למקומו.

# הסרת מודול הזיכרון

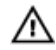

<span id="page-17-0"></span>אזהרה: לפני תחילת העבודה על חלקיו הפנימיים של המחשב, קרא את מידע הבטיחות שצורף למחשב ופעל על פי השלבים המפורטים בסעיף <u>לפני העבודה על חלקיו [הפנימיים](#page-9-0) של המחשב</u>. לאחר העבודה על חלקיו הפנימיים של המחשב, בצע את ההוראות בסעיף לאחר העבודה על חלקיו [הפנימיים של](#page-11-0) [המחשב](#page-11-0). לקבלת מידע נוסף על נוהלי בטיחות מומלצים, עיין בדף הבית של התאימות לתקינה בכתובת www.dell.com/regulatory\_compliance

#### תנאים מוקדמים

- הסר את כיסוי [הבסיס](#page-12-0).  $\,$ 
	- 2 הסר את [הסוללה](#page-14-0).

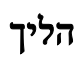

 1 היעזר בקצות האצבעות כדי להזיז בזהירות הצידה את תפסי ההידוק שבשני קצות החריץ של מודול הזיכרון, עד שמודול הזיכרון ישתחרר ממקומו.

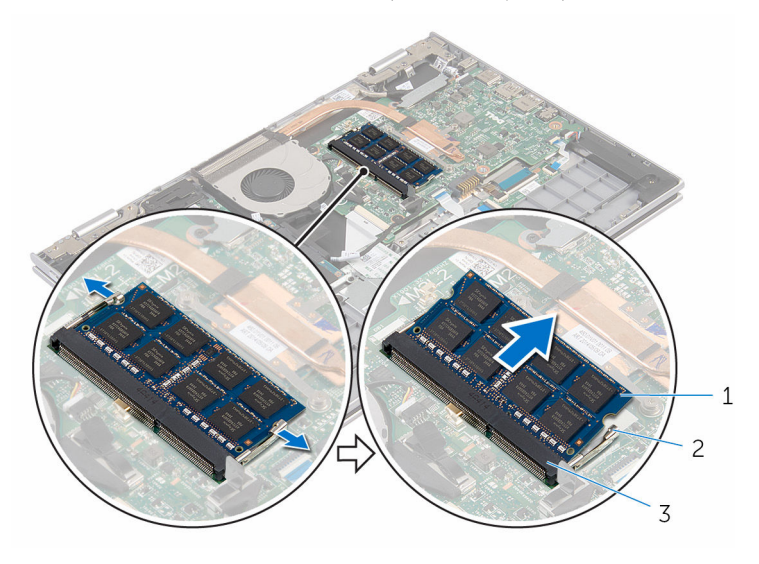

- ודול זיכרון 2 מודול זיכרון  $2$  תפסי הידוק $1$ 
	- 3 חריץ מודול הזיכרון

# החזרת מודול הזיכרון למקומו

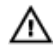

<span id="page-19-0"></span>אזהרה: לפני תחילת העבודה על חלקיו הפנימיים של המחשב, קרא את מידע הבטיחות שצורף למחשב ופעל על פי השלבים המפורטים בסעיף לפני העבודה על חלקיו [הפנימיים](#page-9-0) של המחשב. לאחר העבודה על חלקיו [הפנימיים של](#page-11-0) המחשב, בצע את ההוראות בסעיף <u>לאחר העבודה על חלקיו הפנימיים של</u> <u>[המחשב](#page-11-0)</u>. לקבלת מידע נוסף על נוהלי בטיחות מומלצים, עיין בדף הבית של התאימות לתקינה בכתובת .www.dell.com/regulatory\_compliance

### הליך

- 1 ישר את החריץ שבמודול הזיכרון עם הלשונית שבחריץ מודול הזיכרון.
- 2 החלק בחוזקה את מודול הזיכרון לתוך החריץ בזווית ולחץ על מודול הזיכרון כלפי מטה, עד שייכנס למקומו בנקישה.

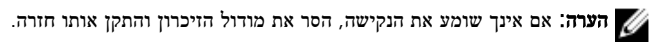

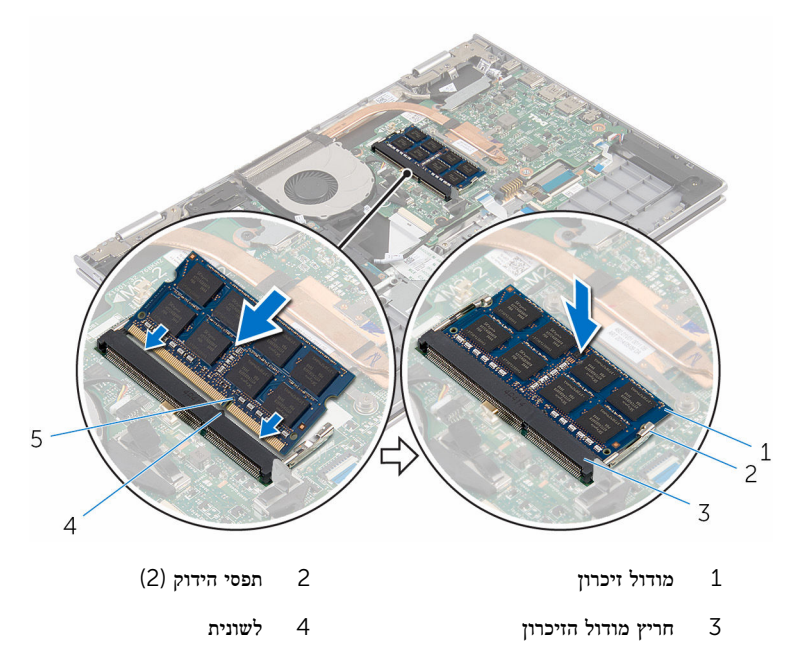

5 חריץ

- 1 החזר את <u>[הסוללה](#page-16-0)</u> למקומה.
- <span id="page-20-0"></span>2 – החזר את <u>כיסוי [הבסיס](#page-13-0)</u> למקומו.

## הסרת הכונן הקשיח

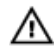

<span id="page-21-0"></span>אזהרה: לפני תחילת העבודה על חלקיו הפנימיים של המחשב, קרא את מידע הבטיחות שצורף למחשב ופעל על פי השלבים המפורטים בסעיף <u>לפני העבודה על חלקיו [הפנימיים](#page-9-0) של המחשב</u>. לאחר העבודה על חלקיו הפנימיים של המחשב, בצע את ההוראות בסעיף לאחר העבודה על חלקיו [הפנימיים של](#page-11-0) [המחשב](#page-11-0). לקבלת מידע נוסף על נוהלי בטיחות מומלצים, עיין בדף הבית של התאימות לתקינה בכתובת .www.dell.com/regulatory\_compliance

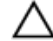

התראה: כוננים קשיחים הם רכיבים רגישים. נקוט משנה זהירות בעת טיפול בכונן הקשיח.

התראה: כדי להימנע מאובדן נתונים, אין להסיר את הכונן הקשיח כאשר המחשב פועל או נמצא במצב שינה.

#### תנאים מוקדמים

- הסר את כיסוי [הבסיס](#page-12-0).  $1$ 
	- 2 הסר את [הסוללה](#page-14-0).

- 1 הסר את הברגים שמהדקים את מכלול הכונן הקשיח למכלול משענת כף היד והמקלדת.
	- 2 נתק את כבל הכונן הקשיח מלוח המערכת בעזרת לשונית המשיכה.

3 הרם את מכלול הכונן הקשיח, יחד עם הכבל שלו, והוצא אותם ממכלול משענת כף היד והמקלדת.

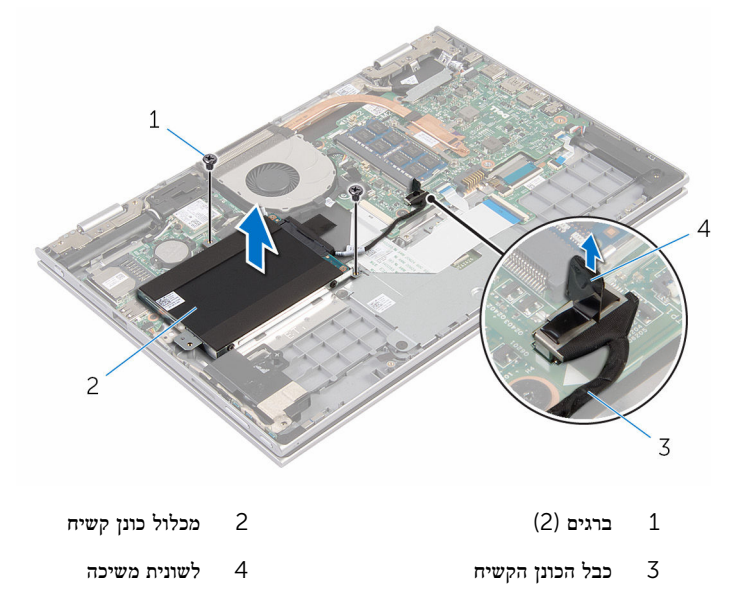

- 4 נתק את החוצץ מהכונן הקשיח.
- 5 הסר את הברגים שמהדקים את תושבת הכונן הקשיח לכונן הקשיח.
	- 6 הסר את תושבת הכונן הקשיח מהכונן הקשיח.

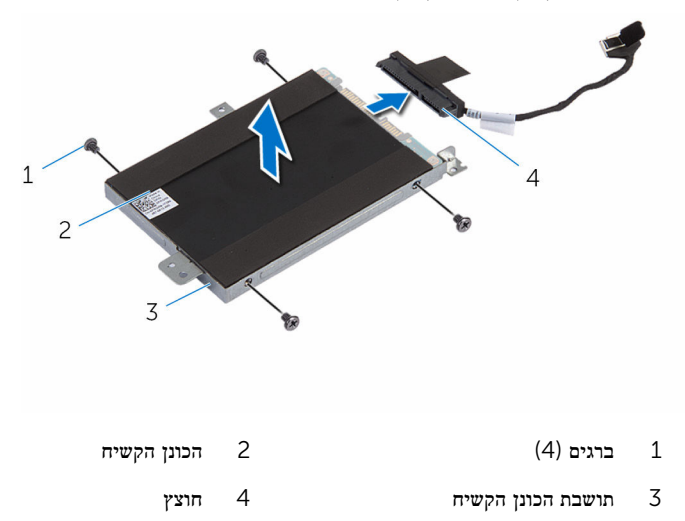

## החזרת הכונן הקשיח למקומו

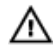

<span id="page-23-0"></span>אזהרה: לפני תחילת העבודה על חלקיו הפנימיים של המחשב, קרא את מידע הבטיחות שצורף למחשב ופעל על פי השלבים המפורטים בסעיף <u>לפני העבודה על חלקיו [הפנימיים](#page-9-0) של המחשב</u>. לאחר העבודה על חלקיו הפנימיים של המחשב, בצע את ההוראות בסעיף לאחר העבודה על חלקיו [הפנימיים של](#page-11-0) <mark>[המחשב](#page-11-0).</mark> לקבלת מידע נוסף על נוהלי בטיחות מומלצים. עיין בדף הבית של התאימות לתקינה בכתובת www.dell.com/regulatory\_compliance

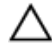

התראה: כוננים קשיחים הם רכיבים רגישים. נקוט משנה זהירות בעת טיפול בכונן הקשיח.

## הליך

- ויישר את חורי הברגים שבכונן הקשיח עם חורי הברגים שבתושבת הכונן.  $\,1\,$
- 2 הברג חזרה את הברגים שמהדקים את תושבת הכונן הקשיח לכונן הקשיח.
	- 3 חבר את החוצץ אל מכלול הכונן הקשיח.
- 4 ישר את חורי הברגים שבמכלול הכונן הקשיח עם חורי הברגים שבמכלול משענת כף היד והמקלדת.
	- 5 הברג בחזרה את הברגים שמהדקים את מכלול הכונן הקשיח אל מכלול משענת כף היד והמקלדת.
		- 6 חבר את כבל הכונן הקשיח אל לוח המערכת.

- 1 החזר את [הסוללה](#page-16-0) למקומה.
- 2 החזר את כיסוי [הבסיס](#page-13-0) למקומו.

# הסרת סוללת המטבע

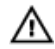

<span id="page-24-0"></span>אזהרה: לפני תחילת העבודה על חלקיו הפנימיים של המחשב, קרא את מידע הבטיחות שצורף למחשב ופעל על פי השלבים המפורטים בסעיף <u>לפני העבודה על חלקיו [הפנימיים](#page-9-0) של המחשב</u>. לאחר העבודה על חלקיו הפנימיים של המחשב, בצע את ההוראות בסעיף לאחר העבודה על חלקיו [הפנימיים של](#page-11-0) <u>[המחשב](#page-11-0)</u>. לקבלת מידע נוסף על נוהלי בטיחות מומלצים, עיין בדף הבית של התאימות לתקינה בכתובת .www.dell.com/regulatory\_compliance

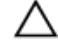

התראה: הוצאת סוללת המטבע מאפסת את הגדרות ה BIOS- להגדרות ברירת מחדל. מומלץ לשים לב מהן הגדרות ה BIOS- הקיימות לפני הוצאת סוללת המטבע.

#### תנאים מוקדמים

- הסר את כיסוי [הבסיס](#page-12-0).  $\,$ 
	- 2 הסר את [הסוללה](#page-14-0).

## הליך

באמצעות להב פלסטיק, הוצא בעדינות את סוללת המטבע מתוך שקע הסוללה בלוח הקלט/פלט.

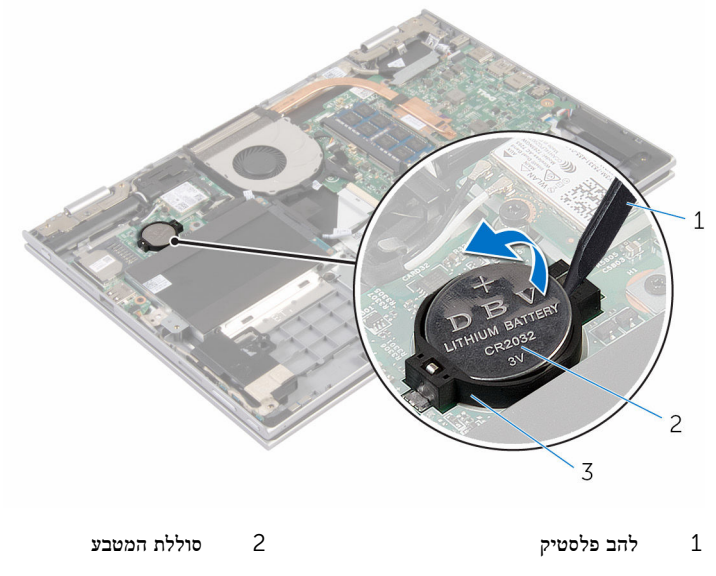

3 שקע סוללה

# החזרת סוללת המטבע למקומה

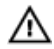

<span id="page-25-0"></span>אזהרה: לפני תחילת העבודה על חלקיו הפנימיים של המחשב, קרא את מידע הבטיחות שצורף למחשב ופעל על פי השלבים המפורטים בסעיף <u>לפני העבודה על חלקיו [הפנימיים](#page-9-0) של המחשב</u>. לאחר העבודה על חלקיו הפנימיים של המחשב, בצע את ההוראות בסעיף לאחר העבודה על חלקיו [הפנימיים של](#page-11-0) [המחשב](#page-11-0). לקבלת מידע נוסף על נוהלי בטיחות מומלצים, עיין בדף הבית של התאימות לתקינה בכתובת www.dell.com/regulatory\_compliance

### הליך

כאשר הצד החיובי פונה כלפי מעלה, הכנס את סוללת המטבע לתוך שקע הסוללה בלוח הקלט/פלט.

- 1 החזר את [הסוללה](#page-16-0) למקומה.
- 2 החזר את כיסוי [הבסיס](#page-13-0) למקומו.

## הסרת כרטיס האלחוט

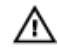

<span id="page-26-0"></span>אזהרה: לפני תחילת העבודה על חלקיו הפנימיים של המחשב, קרא את מידע הבטיחות שצורף למחשב ופעל על פי השלבים המפורטים בסעיף לפני העבודה על חלקיו [הפנימיים](#page-9-0) של המחשב. לאחר העבודה על חלקיו הפנימיים של המחשב, בצע את ההוראות בסעיף לאחר העבודה על חלקיו [הפנימיים של](#page-11-0) <u>[המחשב](#page-11-0)</u>. לקבלת מידע נוסף על נוהלי בטיחות מומלצים, עיין בדף הבית של התאימות לתקינה בכתובת www.dell.com/regulatory\_compliance

#### תנאים מוקדמים

- הסר את כיסוי [הבסיס](#page-12-0).  $\,$ 
	- 2 הסר את [הסוללה](#page-14-0).

- 1 נתק את כבלי האנטנה מכרטיס האלחוט.
- 2 הסר את הבורג שמהדק את כרטיס האלחוט ללוח הקלט/פלט.

3 החלק והוצא את כרטיס האלחוט מחריץ כרטיס האלחוט.

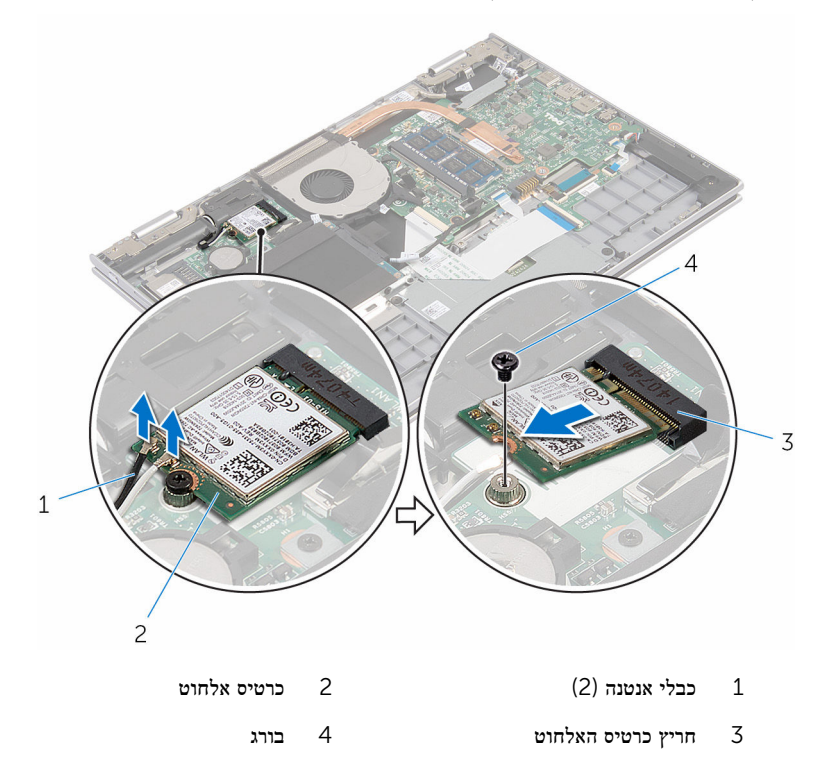

# החזרת כרטיס האלחוט למקומו

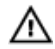

<span id="page-28-0"></span>אזהרה: לפני תחילת העבודה על חלקיו הפנימיים של המחשב, קרא את מידע הבטיחות שצורף למחשב ופעל על פי השלבים המפורטים בסעיף <u>לפני העבודה על חלקיו [הפנימיים](#page-9-0) של המחשב</u>. לאחר העבודה על חלקיו הפנימיים של המחשב, בצע את ההוראות בסעיף לאחר העבודה על חלקיו [הפנימיים של](#page-11-0) [המחשב](#page-11-0). לקבלת מידע נוסף על נוהלי בטיחות מומלצים, עיין בדף הבית של התאימות לתקינה בכתובת .www.dell.com/regulatory\_compliance

### הליך

#### התראה: כדי למנוע פגיעה בכרטיס האלחוט, אל תניח כבלים מתחתיו.

- 1 ישר את החריץ שבכרטיס האלחוט בקו אחד עם הלשונית שבמחבר כרטיס האלחוט בלוח הקלט/פלט.
	- 2 הכנס את כרטיס האלחוט בזווית לתוך חריץ כרטיס האלחוט.
	- 3 ישר את חור הבורג שבכרטיס האלחוט עם חור הבורג שבלוח הקלט/פלט.
		- 4 החזר את הבורג שמהדק את כרטיס האלחוט ללוח הקלט/פלט.
			- 5 חבר את כבלי האנטנה לכרטיס האלחוט.

הטבלה הבאה מספקת את סכמת הצבעים של כבלי האנטנה עבור כרטיס האלחוט שנתמך על-ידי המחשב.

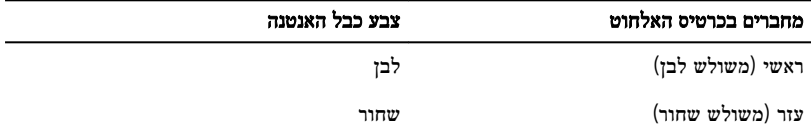

- 1 החזר את <u>[הסוללה](#page-16-0)</u> למקומה.
- 2 החזר את כיסוי [הבסיס](#page-13-0) למקומו.

# הסרת לוח הבת של המקלדת

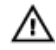

<span id="page-29-0"></span>אזהרה: לפני תחילת העבודה על חלקיו הפנימיים של המחשב, קרא את מידע הבטיחות שצורף למחשב ופעל על פי השלבים המפורטים בסעיף <u>לפני העבודה על חלקיו [הפנימיים](#page-9-0) של המחשב</u>. לאחר העבודה על חלקיו הפנימיים של המחשב, בצע את ההוראות בסעיף לאחר העבודה על חלקיו [הפנימיים של](#page-11-0) [המחשב](#page-11-0). לקבלת מידע נוסף על נוהלי בטיחות מומלצים, עיין בדף הבית של התאימות לתקינה בכתובת www.dell.com/regulatory\_compliance

#### תנאים מוקדמים

- הסר את כיסוי [הבסיס](#page-12-0).  $\,$ 
	- 2 הסר את [הסוללה](#page-14-0).

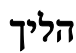

 1 הרם את תפסי המחברים ונתק את כבלי המקלדת וכבלי התאורה האחורית של המקלדת מלוח הבת של המקלדת.

2 הרם את לוח הבת של המקלדת והוצא אותו ממכלול משענת כף היד והמקלדת.

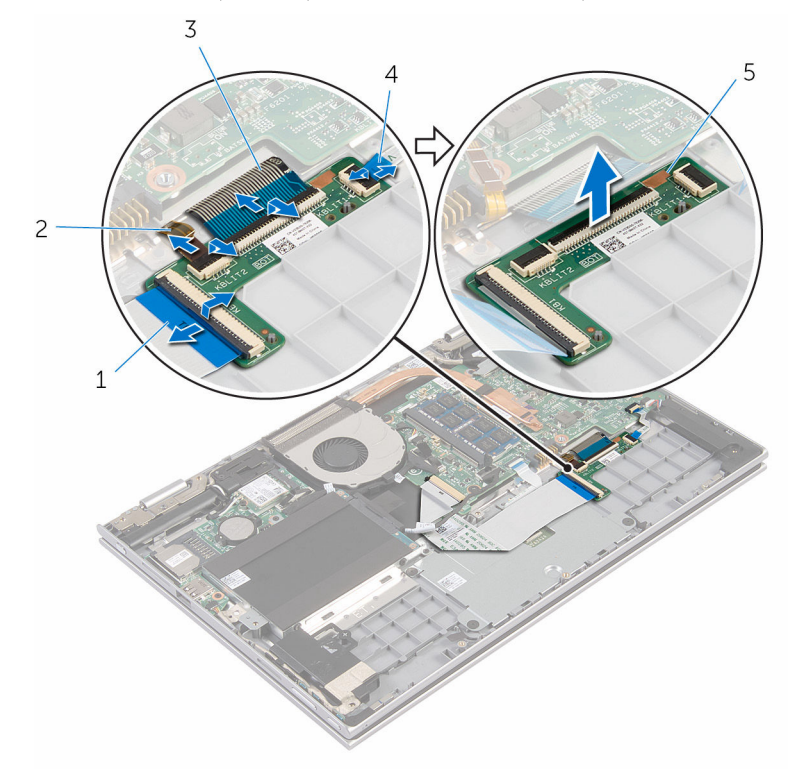

- 
- 
- 5 לוח הבת של המקלדת
- 1 כבל מקלדת 2 כבל התאורה האחורית של המקלדת
- 3 כבל מקלדת 4 כבל התאורה האחורית של המקלדת

# החזרת לוח הבת של המקלדת למקומו

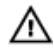

<span id="page-31-0"></span>אזהרה: לפני תחילת העבודה על חלקיו הפנימיים של המחשב, קרא את מידע הבטיחות שצורף למחשב ופעל על פי השלבים המפורטים בסעיף <u>לפני העבודה על חלקיו [הפנימיים](#page-9-0) של המחשב</u>. לאחר העבודה על חלקיו [הפנימיים של](#page-11-0) המחשב, בצע את ההוראות בסעיף <u>לאחר העבודה על חלקיו הפנימיים של</u> [המחשב](#page-11-0). לקבלת מידע נוסף על נוהלי בטיחות מומלצים, עיין בדף הבית של התאימות לתקינה בכתובת www.dell.com/regulatory\_compliance

### הליך

- 1 שים את לוח הבת של המקלדת על גבי מכלול משענת כף היד והמקלדת.
- 2 חבר את כבלי המקלדת ואת כבלי התאורה האחורית של המקלדת ולחץ על התפסים כדי להדק את הכבלים במקומם.

- 1 החזר את [הסוללה](#page-16-0) למקומה.
- 2 החזר את כיסוי [הבסיס](#page-13-0) למקומו.

# <span id="page-32-0"></span>הסרת לוח לחצני ההפעלה ועוצמת הקול

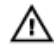

אזהרה: לפני תחילת העבודה על חלקיו הפנימיים של המחשב, קרא את מידע הבטיחות שצורף למחשב ופעל על פי השלבים המפורטים בסעיף <u>לפני העבודה על חלקיו [הפנימיים](#page-9-0) של המחשב</u>. לאחר העבודה על חלקיו הפנימיים של המחשב, בצע את ההוראות בסעיף לאחר העבודה על חלקיו [הפנימיים של](#page-11-0) [המחשב](#page-11-0). לקבלת מידע נוסף על נוהלי בטיחות מומלצים, עיין בדף הבית של התאימות לתקינה בכתובת .www.dell.com/regulatory\_compliance

#### תנאים מוקדמים

- הסר את כיסוי [הבסיס](#page-12-0).  $\,$ 
	- 2 הסר את [הסוללה](#page-14-0).
- 3 בצע את ההליך משלב 1 עד שלב 3 בסעיף "הסרת הכונן [הקשיח](#page-21-0)".

- משוך והפרד את סרט ההדבקה שמהדק את כבל לוח לחצני ההפעלה ועוצמת הקול למכלול משענת כף  $\,$ היד והמקלדת.
	- 2 נתק את כבל הלוח של לחצני ההפעלה ועוצמת הקול מלוח הקלט/פלט.
	- 3 הסר את כבל לוח לחצני ההפעלה ועוצמת הקול ממכווני הניתוב שברמקול.
	- 4 משוך והפרד את סרט ההדבקה שמהדק את לוח לחצני ההפעלה ועוצמת הקול לרמקול.

 5 הרם את לוח לחצני ההפעלה ועוצמת הקול יחד עם הכבל שלו, והוצא אותם ממכלול משענת כף היד והמקלדת.

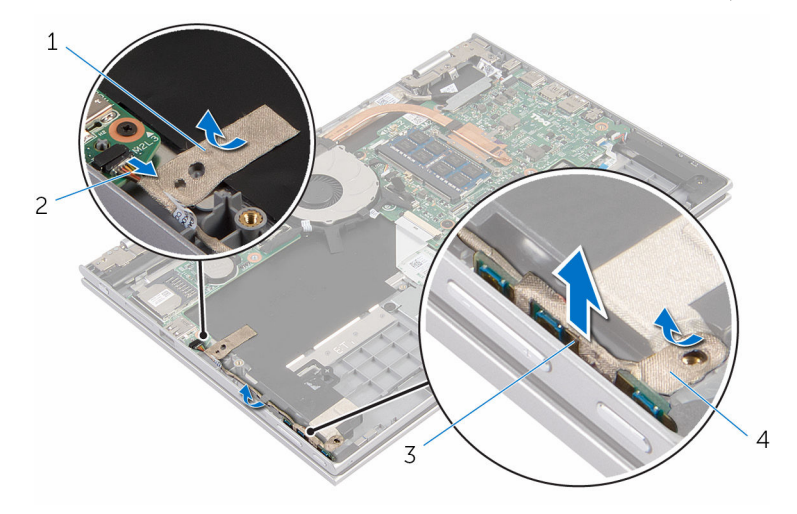

- 1 סרט הדבקה 2 כבל לוח לחצני ההפעלה ועוצמת הקול
	- 3 לוח לחצני ההפעלה ועוצמת הקול 4 סרט הדבקה

# <span id="page-34-0"></span>החזרת לוח לחצני ההפעלה ועוצמת הקול למקומו

- 
- אזהרה: לפני תחילת העבודה על חלקיו הפנימיים של המחשב, קרא את מידע הבטיחות שצורף למחשב ופעל על פי השלבים המפורטים בסעיף לפני העבודה על חלקיו [הפנימיים](#page-9-0) של המחשב. לאחר העבודה על חלקיו הפנימיים של המחשב, בצע את ההוראות בסעיף לאחר העבודה על חלקיו [הפנימיים של](#page-11-0) <mark>[המחשב](#page-11-0)</mark>. לקבלת מידע נוסף על נוהלי בטיחות מומלצים, עיין בדף הבית של התאימות לתקינה בכתובת .www.dell.com/regulatory\_compliance

## הליך

- 1 הנח את לוח לחצני ההפעלה ועוצמת הקול בתוך החריץ שבמכלול משענת כף היד והמקלדת.
	- 2 הצמד את סרט ההדבקה שמהדק את לוח לחצני ההפעלה ועוצמת הקול לרמקול.
	- 3 נתב את כבל הלוח של לחצני ההפעלה ועוצמת הקול דרך מכווני הניתוב שברמקול.
		- 4 חבר את כבל הלוח של לחצני ההפעלה ועוצמת הקול ללוח הקלט/פלט.
- 5 הצמד את סרט ההדבקה שמהדק את כבל לוח לחצני ההפעלה ועוצמת הקול למכלול משענת כף היד והמקלדת.

- 1 בצע את ההליך משלב 4 עד שלב 6 בסעיף "החזרת הכונן [הקשיח](#page-23-0) למקומו".
	- 2 החזר את [הסוללה](#page-16-0) למקומה.
	- 3 החזר את כיסוי [הבסיס](#page-13-0) למקומו.

# הסרת הרמקולים

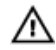

<span id="page-35-0"></span>אזהרה: לפני תחילת העבודה על חלקיו הפנימיים של המחשב, קרא את מידע הבטיחות שצורף למחשב ופעל על פי השלבים המפורטים בסעיף <u>לפני העבודה על חלקיו [הפנימיים](#page-9-0) של המחשב</u>. לאחר העבודה על חלקיו הפנימיים של המחשב, בצע את ההוראות בסעיף לאחר העבודה על חלקיו [הפנימיים של](#page-11-0) [המחשב](#page-11-0). לקבלת מידע נוסף על נוהלי בטיחות מומלצים, עיין בדף הבית של התאימות לתקינה בכתובת www.dell.com/regulatory\_compliance

#### תנאים מוקדמים

- הסר את כיסוי [הבסיס](#page-12-0).  $\,$ 
	- 2 הסר את [הסוללה](#page-14-0).
- 3 הסר את לוח לחצני [ההפעלה](#page-32-0) ועוצמת הקול.

- 1 נתק את כבל הרמקול מלוח המערכת.
- 2 משוך והפרד את סרט ההדבקה שמהדק את כבל הרמקול למכלול משענת כף היד והמקלדת.
	- 3 הסר את כבל הרמקול ממכווני הניתוב שבמכלול משענת כף היד והמקלדת.
4 שחרר את הרמקולים מבליטות היישור והרם את הרמקולים יחד עם הכבל שלהם ממכלול משענת כף היד והמקלדת.

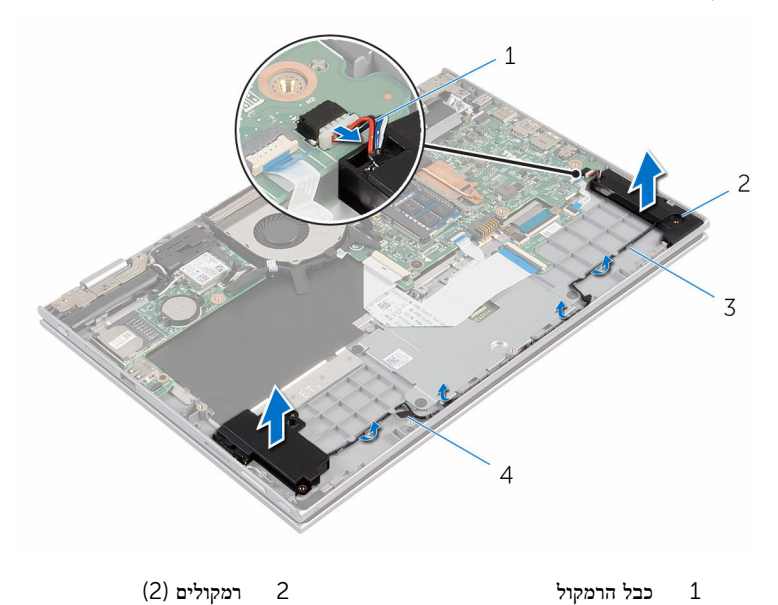

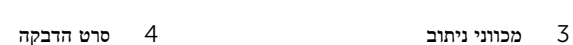

# החזרת הרמקולים למקומם

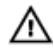

<span id="page-37-0"></span>אזהרה: לפני תחילת העבודה על חלקיו הפנימיים של המחשב, קרא את מידע הבטיחות שצורף למחשב ופעל על פי השלבים המפורטים בסעיף <u>לפני העבודה על חלקיו [הפנימיים](#page-9-0) של המחשב</u>. לאחר העבודה על חלקיו [הפנימיים של](#page-11-0) המחשב, בצע את ההוראות בסעיף <u>לאחר העבודה על חלקיו הפנימיים של</u> [המחשב](#page-11-0). לקבלת מידע נוסף על נוהלי בטיחות מומלצים, עיין בדף הבית של התאימות לתקינה בכתובת .www.dell.com/regulatory\_compliance

### הליך

- 1 באמצעות בליטות היישור שבמכלול משענת כף היד והמקלדת, הנח את הרמקולים על גבי מכלול משענת כף היד והמקלדת.
	- 2 נתב את כבל הרמקולים דרך מכווני הניתוב שבמכלול משענת כף היד והמקלדת.
	- 3 הצמד את סרטי ההדבקה שמהדקים את כבל הרמקולים למכלול משענת כף היד והמקלדת.
		- 4 חבר את כבל הרמקול ללוח המערכת.

- החזר את לוח לחצני [ההפעלה](#page-34-0) ועוצמת הקול למקומו.
	- 2 החזר את [הסוללה](#page-16-0) למקומה.
	- 3 החזר את כיסוי [הבסיס](#page-13-0) למקומו.

## הסרת משטח המגע

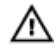

<span id="page-38-0"></span>אזהרה: לפני תחילת העבודה על חלקיו הפנימיים של המחשב, קרא את מידע הבטיחות שצורף למחשב ופעל על פי השלבים המפורטים בסעיף <u>לפני העבודה על חלקיו [הפנימיים](#page-9-0) של המחשב</u>. לאחר העבודה על חלקיו [הפנימיים של](#page-11-0) המחשב, בצע את ההוראות בסעיף <u>לאחר העבודה על חלקיו הפנימיים של</u> <u>[המחשב](#page-11-0)</u>. לקבלת מידע נוסף על נוהלי בטיחות מומלצים, עיין בדף הבית של התאימות לתקינה בכתובת www.dell.com/regulatory\_compliance

#### תנאים מוקדמים

- הסר את כיסוי [הבסיס](#page-12-0).  $\,$ 
	- 2 הסר את [הסוללה](#page-14-0).

### הליך

1 הרם את תפס המחבר ונתק את כבל המקלדת מלוח הבת של המקלדת.

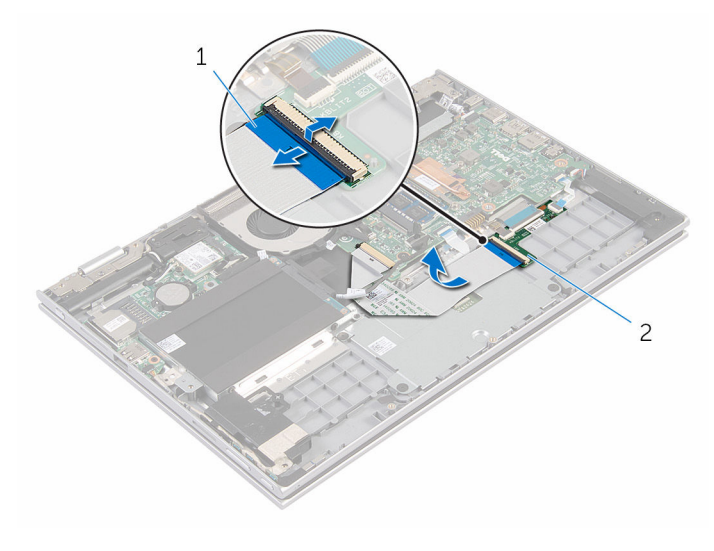

1 כבל מקלדת 2 לוח הבת של המקלדת

- 2 הרם את תפס המחבר ונתק את כבל משטח המגע ממשטח המגע.
- 3 הסר את הברגים שמהדקים את תושבת משטח המגע למכלול משענת כף היד והמקלדת.

4 הרם והוצא את תושבת משטח המגע ממכלול משענת היד והמקלדת.

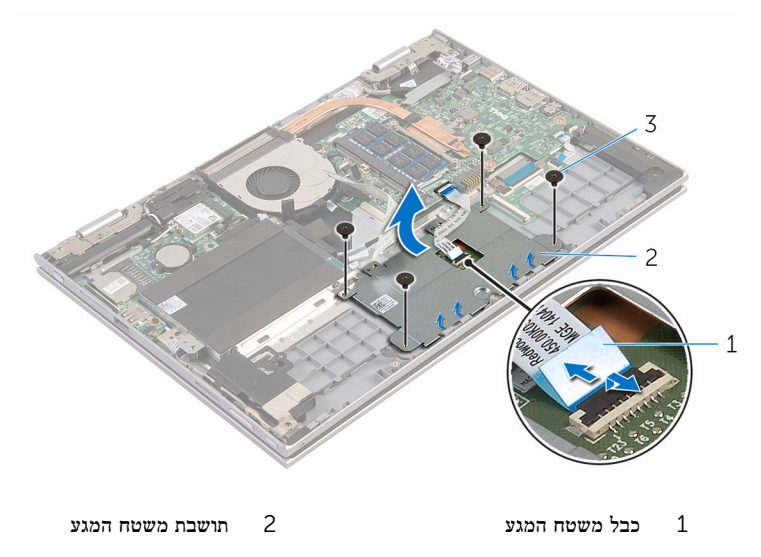

- $(4)$  ברגים
- 5 משוך והפרד את סרט ההדבקה שמהדק את משטח המגע למכלול משענת כף היד והמקלדת.
	- הרם את משטח המגע והרחק אותו מהמחשב.  $6$

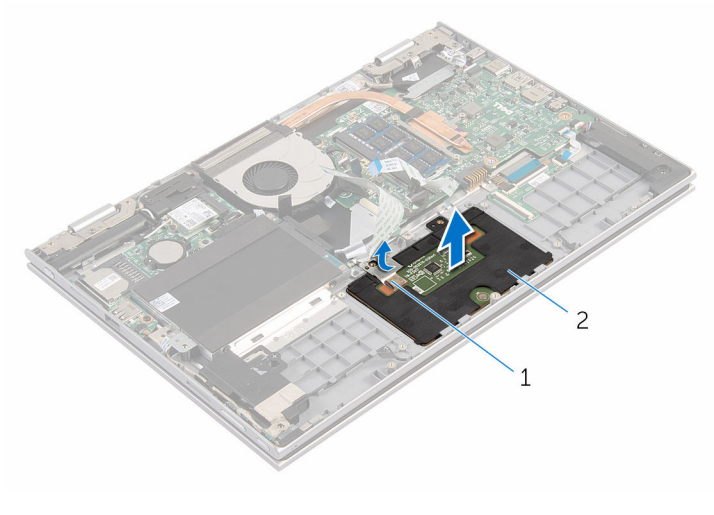

סרט הדבקה מגע $2$  סרט הדבקה  $1$ 

# החזרת משטח המגע למקומו

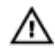

<span id="page-40-0"></span>אזהרה: לפני תחילת העבודה על חלקיו הפנימיים של המחשב, קרא את מידע הבטיחות שצורף למחשב ופעל על פי השלבים המפורטים בסעיף לפני העבודה על חלקיו [הפנימיים](#page-9-0) של המחשב. לאחר העבודה על חלקיו [הפנימיים של](#page-11-0) המחשב, בצע את ההוראות בסעיף <u>לאחר העבודה על חלקיו הפנימיים של</u> [המחשב](#page-11-0). לקבלת מידע נוסף על נוהלי בטיחות מומלצים, עיין בדף הבית של התאימות לתקינה בכתובת .www.dell.com/regulatory\_compliance

### הליך

- 1 החלק את הלשוניות שבמשטח המגע לתוך החריצים שבמשענת כף היד והמקלדת.
- 2 הצמד את סרט ההדבקה שמהדק את משטח המגע למכלול משענת כף היד והמקלדת.
- 3 ישר את חורי הברגים שבמשטח המגע עם חורי הברגים שבמכלול משענת כף היד והמקלדת.
- 4 הברג חזרה את הברגים שמהדקים את תושבת משטח המגע למכלול משענת כף היד והמקלדת.
- 5 החלק את כבל משטח המגע לתוך מחבר משטח המגע ולחץ על תפס המחבר כדי להדק את הכבל במקומו.
- 6 החלק את כבל המקלדת לתוך מחבר לוח הבת של המקלדת ולחץ על התפס כדי להדק את הכבל במקומו.

- 1 החזר את [הסוללה](#page-16-0) למקומה.
- 2 החזר את כיסוי [הבסיס](#page-13-0) למקומו.

## הסרת המאוורר

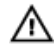

<span id="page-41-0"></span>אזהרה: לפני תחילת העבודה על חלקיו הפנימיים של המחשב, קרא את מידע הבטיחות שצורף למחשב ופעל על פי השלבים המפורטים בסעיף <u>לפני העבודה על חלקיו [הפנימיים](#page-9-0) של המחשב</u>. לאחר העבודה על חלקיו הפנימיים של המחשב, בצע את ההוראות בסעיף לאחר העבודה על חלקיו [הפנימיים של](#page-11-0) [המחשב](#page-11-0). לקבלת מידע נוסף על נוהלי בטיחות מומלצים, עיין בדף הבית של התאימות לתקינה בכתובת www.dell.com/regulatory\_compliance

#### תנאים מוקדמים

- הסר את כיסוי [הבסיס](#page-12-0).  $\,$ 
	- 2 הסר את [הסוללה](#page-14-0).

## הליך

- 1 השתמש בלשוניות המשיכה כדי לנתק את כבל לוח הקלט/פלט מלוח המערכת.
	- 2 הסר את כבל לוח הקלט/פלט ממכווני הניתוב שבמאוורר.

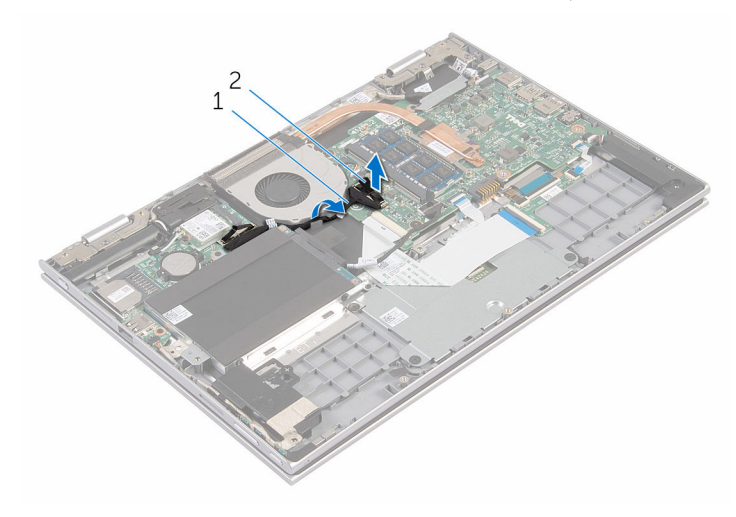

- 1 כבל לוח הקלט/פלט 2 מחבר כבל לוח הקלט/פלט
	- נתק את כבל המאוורר מלוח המערכת.  $\,$
	- 4 הסר את הברגים שמהדקים את המאוורר למכלול משענת כף היד והמקלדת.

5 הרם את המאוורר והוצא אותו ממכלול משענת כף היד והמקלדת.

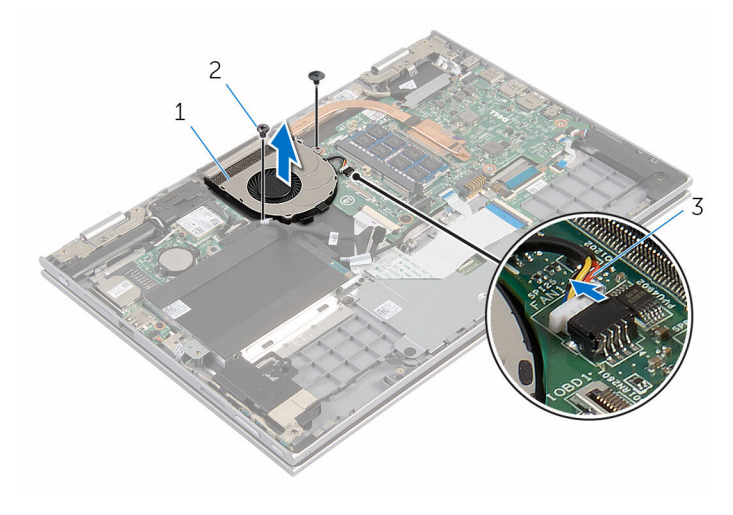

- ורר 2 המאוורר 2 ברגים) ב $2$ 
	- 3 כבל המאוורר

# החזרת המאוורר למקומו

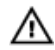

<span id="page-43-0"></span>אזהרה: לפני תחילת העבודה על חלקיו הפנימיים של המחשב, קרא את מידע הבטיחות שצורף למחשב ופעל על פי השלבים המפורטים בסעיף <u>לפני העבודה על חלקיו [הפנימיים](#page-9-0) של המחשב</u>. לאחר העבודה על חלקיו [הפנימיים של](#page-11-0) המחשב, בצע את ההוראות בסעיף <u>לאחר העבודה על חלקיו הפנימיים של</u> [המחשב](#page-11-0). לקבלת מידע נוסף על נוהלי בטיחות מומלצים, עיין בדף הבית של התאימות לתקינה בכתובת www.dell.com/regulatory\_compliance

## הליך

- 1 ישר את חורי הברגים שבמאוורר עם חורי הברגים שבמכלול משענת כף היד והמקלדת.
	- 2 הברג חזרה את הברגים שמהדקים את המאוורר למכלול משענת כף היד והמקלדת.
		- 3 חבר את כבל המאוורר ללוח המערכת.
		- 4 נתב את כבל לוח הקלט/פלט דרך מכווני הניתוב שבמאוורר.
- 5 החלק את כבל לוח הקלט/פלט לתוך המחבר של כבל לוח הקלט/פלט שבלוח המערכת ולחץ על התפס כדי להדק את הכבל.

- החזר את [הסוללה](#page-16-0) למקומה.  $1$
- 2 החזר את כיסוי [הבסיס](#page-13-0) למקומו.

# הסרת גוף הקירור

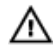

<span id="page-44-0"></span>אזהרה: לפני תחילת העבודה על חלקיו הפנימיים של המחשב, קרא את מידע הבטיחות שצורף למחשב ופעל על פי השלבים המפורטים בסעיף <u>לפני העבודה על חלקיו [הפנימיים](#page-9-0) של המחשב</u>. לאחר העבודה על חלקיו הפנימיים של המחשב, בצע את ההוראות בסעיף לאחר העבודה על חלקיו [הפנימיים של](#page-11-0) [המחשב](#page-11-0). לקבלת מידע נוסף על נוהלי בטיחות מומלצים, עיין בדף הבית של התאימות לתקינה בכתובת .www.dell.com/regulatory\_compliance

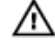

אזהרה: גוף הקירור עשוי להתחמם במהלך פעולה רגילה. המתן מספיק זמן עד שגוף הקירור יתקרר , לפני שתיגע בו.

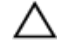

התראה: לקירור מרבי של המעבד, אין לגעת באזורים מעבירי החום בגוף הקירור. השמן שנמצא על העור עלול להפחית את יכולת העברת החום של המשחה התרמית.

#### תנאים מוקדמים

- הסר את כיסוי [הבסיס](#page-12-0).  $\,$ 
	- 2 הסר את [הסוללה](#page-14-0).

## הליך

1 לפי הסדר (שמצוין על-גבי גוף הקירור), שחרר את הברגים שמהדקים את גוף הקירור ללוח המערכת.

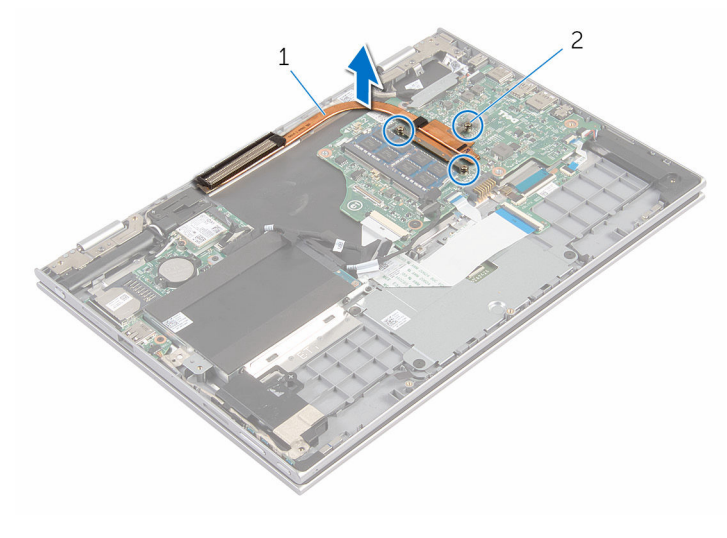

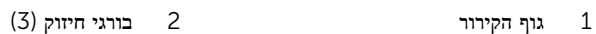

# החזרת גוף הקירור למקומו

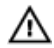

<span id="page-46-0"></span>אזהרה: לפני תחילת העבודה על חלקיו הפנימיים של המחשב, קרא את מידע הבטיחות שצורף למחשב ופעל על פי השלבים המפורטים בסעיף <u>לפני העבודה על חלקיו [הפנימיים](#page-9-0) של המחשב</u>. לאחר העבודה על חלקיו הפנימיים של המחשב, בצע את ההוראות בסעיף לאחר העבודה על חלקיו [הפנימיים של](#page-11-0) [המחשב](#page-11-0). לקבלת מידע נוסף על נוהלי בטיחות מומלצים, עיין בדף הבית של התאימות לתקינה בכתובת .www.dell.com/regulatory\_compliance

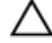

התראה: יישור לא נכון של גוף הקירור עלול לגרום נזק ללוח המערכת ולמעבד.

הערה: ניתן לעשות שימוש חוזר במשחה התרמית המקורית, בתנאי שלוח המערכת וגוף הקירור ה המקוריים מותקנים מחדש יחד. אם לוח המערכת או גוף הקירור מוחלפים, השתמש ברפידה התרמית הכלולה בערכה כדי להבטיח מוליכות תרמית.

### הליך

- 1 ישר את חורי הברגים שבגוף הקירור עם חורי הברגים שבלוח המערכת.
- 2 לפי הסדר (שמצוין על-גבי גוף הקירור), הדק את הברגים שמהדקים את גוף הקירור ללוח המערכת.

- 1 החזר את [הסוללה](#page-16-0) למקומה.
- 2 החזר את כיסוי [הבסיס](#page-13-0) למקומו.

# הסרת לוח הקלט/פלט

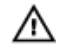

<span id="page-47-0"></span>אזהרה: לפני תחילת העבודה על חלקיו הפנימיים של המחשב, קרא את מידע הבטיחות שצורף למחשב ופעל על פי השלבים המפורטים בסעיף <u>לפני העבודה על חלקיו [הפנימיים](#page-9-0) של המחשב</u>. לאחר העבודה על חלקיו הפנימיים של המחשב, בצע את ההוראות בסעיף לאחר העבודה על חלקיו [הפנימיים של](#page-11-0) [המחשב](#page-11-0). לקבלת מידע נוסף על נוהלי בטיחות מומלצים, עיין בדף הבית של התאימות לתקינה בכתובת .www.dell.com/regulatory\_compliance

#### תנאים מוקדמים

- הסר את כיסוי [הבסיס](#page-12-0).  $\,$ 
	- 2 הסר את [הסוללה](#page-14-0).
- 5 הסר את הכונן [הקשיח](#page-21-0).
- 4 הסר את כרטיס [האלחוט](#page-26-0).
- 5 הסר את סוללת [המטבע](#page-24-0).

# הליך

- 1 הרם את התפס ונתק את כבל לוח הקלט/פלט מלוח הקלט/פלט.
- 2 נתק את כבל הלוח של לחצני ההפעלה ועוצמת הקול מלוח הקלט/פלט.
- 3 הסר את הבורג שמהדק את לוח הקלט/פלט למכלול משענת כף היד והמקלדת.

4 הרם והוצא את לוח הקלט/פלט ממכלול משענת כף היד והמקלדת.

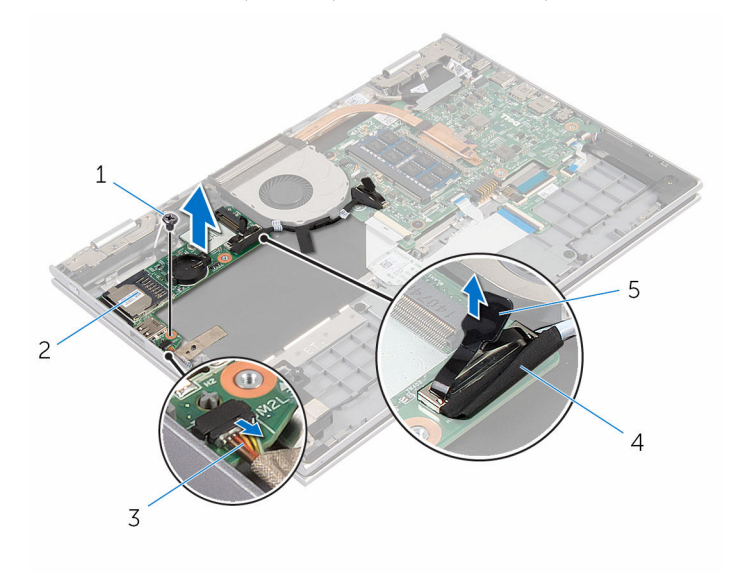

- בורג 2 לוח קלט/פלט  $2$  לוח קלט
- 3 כבל לוח לחצני ההפעלה ועוצמת הקול 4 כבל לוח הקלט/פלט
	- 5 לשונית משיכה

# החזרת לוח הקלט/פלט למקומו

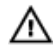

<span id="page-49-0"></span>אזהרה: לפני תחילת העבודה על חלקיו הפנימיים של המחשב, קרא את מידע הבטיחות שצורף למחשב ופעל על פי השלבים המפורטים בסעיף לפני העבודה על חלקיו [הפנימיים](#page-9-0) של המחשב. לאחר העבודה על חלקיו [הפנימיים של](#page-11-0) המחשב, בצע את ההוראות בסעיף <u>לאחר העבודה על חלקיו הפנימיים של</u> [המחשב](#page-11-0). לקבלת מידע נוסף על נוהלי בטיחות מומלצים, עיין בדף הבית של התאימות לתקינה בכתובת .www.dell.com/regulatory\_compliance

### הליך

- 1 השתמש בבליטות היישור כדי למקם את לוח הקלט/פלט על מכלול משענת כף היד והמקלדת.
	- 2 ישר את חור הבורג שבלוח הקלט/פלט עם חור הבורג שבמכלול משענת כף היד והמקלדת.
- 3 הברג את הבורג שמהדק את לוח הקלט/פלט למכלול משענת כף היד והמקלדת חזרה למקומו.
	- 4 חבר את כבל הלוח של לחצני ההפעלה ועוצמת הקול ללוח הקלט/פלט.
		- 5 חבר את כבל לוח הקלט/פלט ללוח הקלט/פלט.

- 1 החזר את סוללת [המטבע](#page-25-0) למקומה.
- 2 החזר את כרטיס [האלחוט](#page-28-0) למקומו.
	- 3 החזר את הכונן [הקשיח](#page-23-0) למקומו.
		- 4 החזר את [הסוללה](#page-16-0) למקומה.
	- 5 החזר את כיסוי [הבסיס](#page-13-0) למקומו.

# הסרה של יציאת מחבר מתאם החשמל

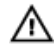

<span id="page-50-0"></span>אזהרה: לפני תחילת העבודה על חלקיו הפנימיים של המחשב, קרא את מידע הבטיחות שצורף למחשב ופעל על פי השלבים המפורטים בסעיף <u>לפני העבודה על חלקיו [הפנימיים](#page-9-0) של המחשב</u>. לאחר העבודה על חלקיו הפנימיים של המחשב, בצע את ההוראות בסעיף לאחר העבודה על חלקיו [הפנימיים של](#page-11-0) [המחשב](#page-11-0). לקבלת מידע נוסף על נוהלי בטיחות מומלצים, עיין בדף הבית של התאימות לתקינה בכתובת www.dell.com/regulatory\_compliance

#### תנאים מוקדמים

- הסר את כיסוי [הבסיס](#page-12-0).  $\,$ 
	- 2 הסר את [הסוללה](#page-14-0).

## הליך

- 1 נתק את כבל יציאת מתאם החשמל מלוח המערכת.
- 2 הסר את הבורג המהדק את יציאת מתאם החשמל אל מכלול משענת כף היד והמקלדת.
- 3 הרם את יציאת מתאם החשמל עם הכבל שלה והוצא אותם ממכלול משענת כף היד והמקלדת.

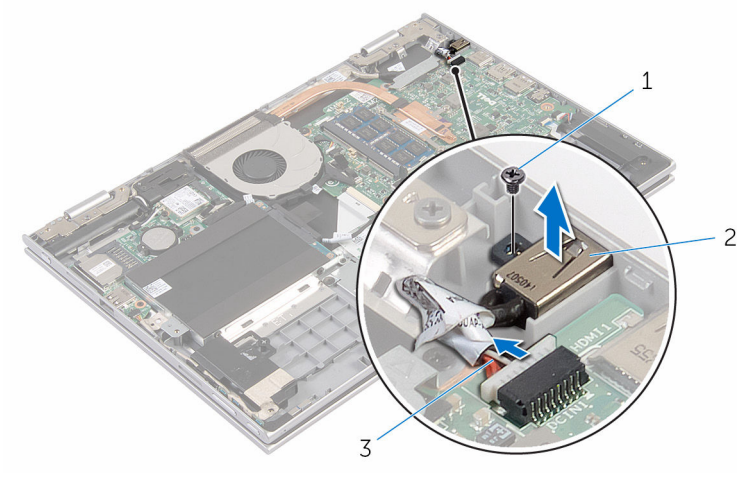

- 
- 1 בורג 2 יציאת מתאם חשמל  $\sim$ 
	- 3 כבל יציאת מתאם החשמל

# החזרת יציאת מתאם החשמל למקומה

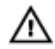

<span id="page-51-0"></span>אזהרה: לפני תחילת העבודה על חלקיו הפנימיים של המחשב, קרא את מידע הבטיחות שצורף למחשב ופעל על פי השלבים המפורטים בסעיף לפני העבודה על חלקיו [הפנימיים](#page-9-0) של המחשב. לאחר העבודה על חלקיו הפנימיים של המחשב, בצע את ההוראות בסעיף לאחר העבודה על חלקיו [הפנימיים של](#page-11-0) [המחשב](#page-11-0). לקבלת מידע נוסף על נוהלי בטיחות מומלצים, עיין בדף הבית של התאימות לתקינה בכתובת www.dell.com/regulatory\_compliance

## הליך

- 1 הנח את יציאת מתאם החשמל בתוך החריץ שבמכלול משענת כף היד והמקלדת.
- 2 ישר את חור הבורג שביציאת מתאם החשמל עם חור הבורג שבמכלול משענת כף היד והמקלדת.
	- 3 חבר את כבל היציאה של מתאם החשמל ללוח המערכת.

- החזר את [הסוללה](#page-16-0) למקומה.  $1$
- 2 החזר את כיסוי [הבסיס](#page-13-0) למקומו.

# הסרת לוח המערכת

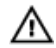

<span id="page-52-0"></span>אזהרה: לפני תחילת העבודה על חלקיו הפנימיים של המחשב, קרא את מידע הבטיחות שצורף למחשב ופעל על פי השלבים המפורטים בסעיף <u>לפני העבודה על חלקיו [הפנימיים](#page-9-0) של המחשב</u>. לאחר העבודה על חלקיו הפנימיים של המחשב, בצע את ההוראות בסעיף לאחר העבודה על חלקיו [הפנימיים של](#page-11-0) [המחשב](#page-11-0). לקבלת מידע נוסף על נוהלי בטיחות מומלצים, עיין בדף הבית של התאימות לתקינה בכתובת .www.dell.com/regulatory\_compliance

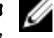

הערה: תג השירות של המחשב מאוחסן בלוח המערכת. עליך להזין את תג השירות בתוכנית הגדרת  $\diagtriangledown$ ה BIOS- לאחר החזרת לוח המערכת למקומו.

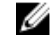

הערה: החזרת לוח המערכת למקומו תבטל את השינויים שביצעת ב BIOS- באמצעות תוכנית הגדרת ה BIOS- . עליך לבצע את השינויים הרצויים שוב לאחר החזרת לוח המערכת למקומו.

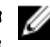

הערה: לפני ניתוק הכבלים מלוח המערכת, שים לב למיקומם של המחברים, כדי שתוכל לחבר את  $\nabla$ הכבלים מחדש בצורה נכונה לאחר שתחזיר את לוח המערכת למקומו.

#### תנאים מוקדמים

- הסר את כיסוי [הבסיס](#page-12-0).  $\,$ 
	- 2 הסר את [הסוללה](#page-14-0).
- 3 הסר את מודול [הזיכרון](#page-17-0).
	- 4 הסר את [המאוורר](#page-41-0).
	- 5 הסר את גוף [הקירור](#page-44-0).

## הליך

- הסר את הברגים שמהדקים את תושבת כבל הצג ללוח המערכת והרם את תושבת כבל הצג כדי להוציאה  $\,1\,$ מלוח המערכת.
	- 2 נתק את כבל הצג מלוח המערכת, תוך שימוש בלשונית המשיכה.

ט משוך והפרד את סרט ההדבקה שעל מחבר לוח לחצן Windows ונתק את הכבל של לוח לחצן  $\,3\,$ Windows מלוח המערכת.

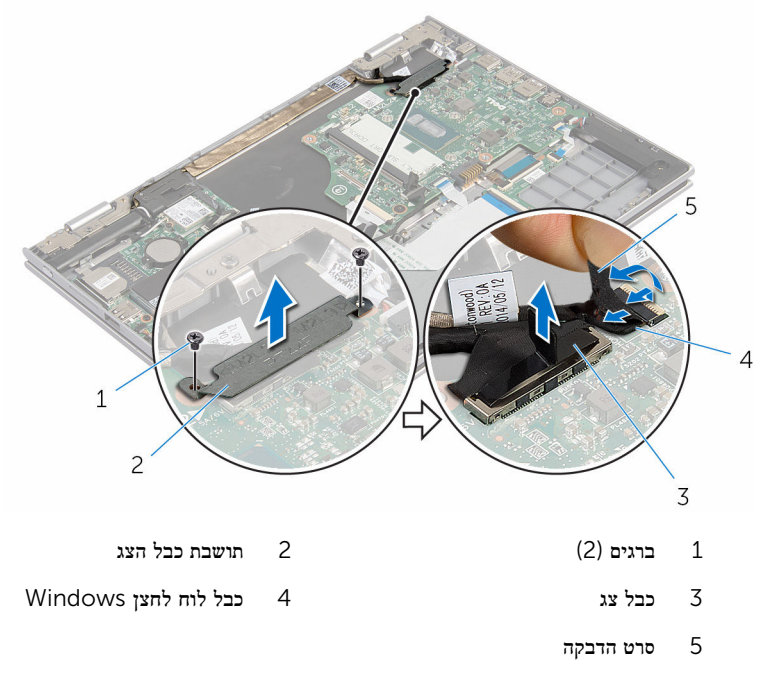

- 4 נתק את כבל הכונן הקשיח מלוח המערכת בעזרת לשונית המשיכה.
	- 5 שחרר את התפסים ונתק את כבל המקלדת מלוח המערכת.
- 6 הרם את התפסים ונתק את כבל התאורה האחורית של המקלדת ואת כבל משטח המגע מלוח המערכת.

7 נתק את כבל הרמקול ואת כבל יציאת מתאם החשמל מלוח המערכת.

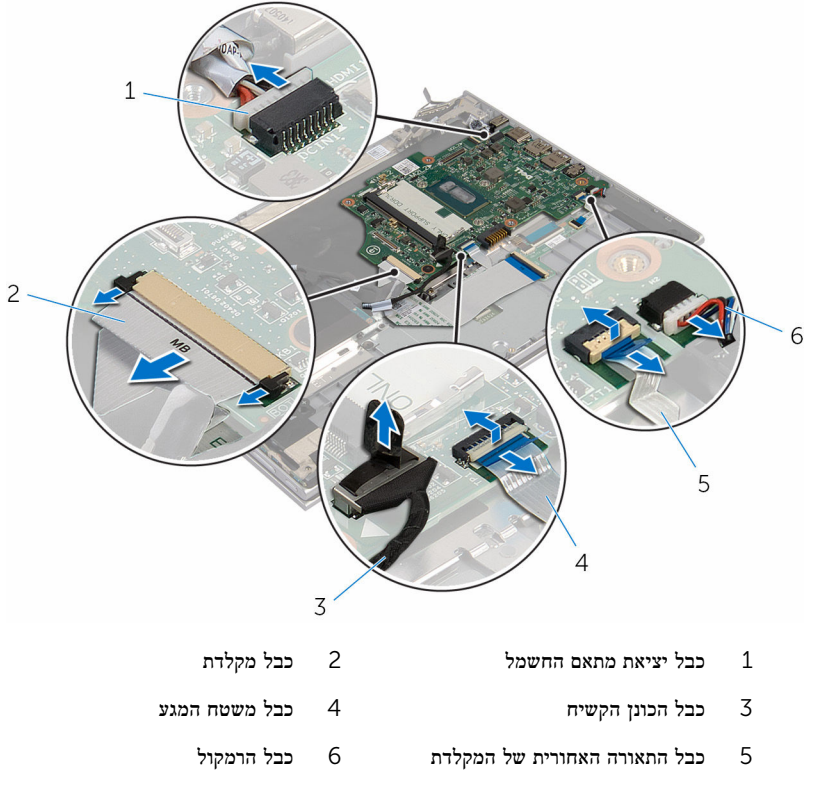

הסר את הבורג שמהדק את לוח המערכת למכלול משענת כף היד והמקלדת.

9 הרם והוצא את לוח המערכת ממכלול משענת כף היד והמקלדת.

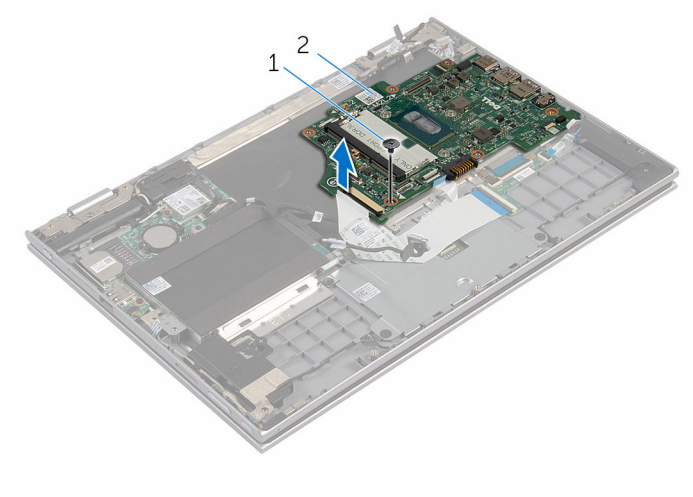

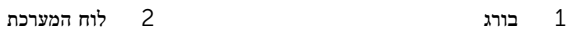

# החזרת לוח המערכת למקומו

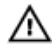

<span id="page-56-0"></span>אזהרה: לפני תחילת העבודה על חלקיו הפנימיים של המחשב, קרא את מידע הבטיחות שצורף למחשב ופעל על פי השלבים המפורטים בסעיף <u>לפני העבודה על חלקיו [הפנימיים](#page-9-0) של המחשב</u>. לאחר העבודה על חלקיו הפנימיים של המחשב, בצע את ההוראות בסעיף לאחר העבודה על חלקיו [הפנימיים של](#page-11-0) <mark>[המחשב](#page-11-0).</mark> לקבלת מידע נוסף על נוהלי בטיחות מומלצים. עיין בדף הבית של התאימות לתקינה בכתובת .www.dell.com/regulatory\_compliance

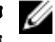

הערה: תג השירות של המחשב מאוחסן בלוח המערכת. עליך להזין את תג השירות בתוכנית הגדרת ה BIOS- לאחר החזרת לוח המערכת למקומו.

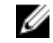

הערה: החזרת לוח המערכת למקומו תבטל את השינויים שביצעת ב BIOS- באמצעות תוכנית הגדרת ה BIOS- . עליך לבצע את השינויים הרצויים שוב לאחר החזרת לוח המערכת למקומו.

### הליך

- $1$  ישר את חור הבורג שבלוח המערכת עם חור הבורג שבמכלול משענת כף היד והמקלדת.  $\,$ 
	- 2 הברג חזרה את הבורג שמהדק את לוח המערכת למכלול משענת כף היד והמקלדת.
		- 3 חבר את כבל היציאה של מתאם החשמל ואת כבל הרמקול ללוח המערכת.
- 4 הכנס את כבל משטח המגע ואת כבל לוח התאורה האחורית של המקלדת לתוך המחברים שלהם בלוח המערכת, ולחץ כלפי מטה על התפסים כדי להדק את הכבלים למקומם.
	- 5 החלק את כבל המקלדת לתוך המחבר ודחף את התפסים כדי להדק את הכבל.
		- 6 חבר את כבל הכונן הקשיח אל לוח המערכת.
- 7 הדק את כבל לוח לחצן Windows למחבר שבלוח המערכת והצמד את הסרט למחבר של לוח לחצן Windows כדי להדק את הכבל.
	- 8 חבר את כבל הצג ללוח המערכת.
	- 9 ישר את חורי הברגים שבתושבת כבל הצג עם חורי הברגים שבלוח המערכת.
	- 10 החזר למקומם את הברגים שמהדקים את תושבת כבל הצג אל לוח המערכת.

- החזר את גוף [הקירור](#page-46-0) למקומו.  $\,$ 
	- 2 החזר את [המאוורר](#page-43-0) למקומו.
- 3 החזר את מודול [הזיכרון](#page-19-0) למקומו.
	- 4 החזר את [הסוללה](#page-16-0) למקומה.
	- 5 החזר את כיסוי [הבסיס](#page-13-0) למקומו.

## BIOS-הזנת תג השירות ב

- הפעל את המחשב.  $\,$
- 2 הקש 2F כאשר הלוגו של DELL יופיע, כדי להיכנס לתוכנית הגדרת ה .BIOS-
- 5 נווט לכרטיסייה Main (ראשי) והזן את תג השירות בשדה Service Tag Input (הזנת תג שירות).

# הסרת מכלול הצג

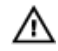

<span id="page-58-0"></span>אזהרה: לפני תחילת העבודה על חלקיו הפנימיים של המחשב, קרא את מידע הבטיחות שצורף למחשב ופעל על פי השלבים המפורטים בסעיף <u>לפני העבודה על חלקיו [הפנימיים](#page-9-0) של המחשב</u>. לאחר העבודה על חלקיו הפנימיים של המחשב, בצע את ההוראות בסעיף לאחר העבודה על חלקיו [הפנימיים של](#page-11-0) [המחשב](#page-11-0). לקבלת מידע נוסף על נוהלי בטיחות מומלצים, עיין בדף הבית של התאימות לתקינה בכתובת www.dell.com/regulatory\_compliance

#### תנאים מוקדמים

- הסר את כיסוי [הבסיס](#page-12-0).  $\,$ 
	- 2 הסר את [הסוללה](#page-14-0).
	- 3 הסר את [המאוורר](#page-41-0).
	- הסר את גוף [הקירור](#page-44-0)

# הליך

- 1 נתק את כבלי האנטנה מכרטיס האלחוט.
- 2 הסר את הברגים שמהדקים את תושבת כבל הצג אל לוח המערכת.
	- 3 הרם והוצא את תושבת כבל הצג מלוח המערכת.
	- 4 נתק את כבל הצג מלוח המערכת, תוך שימוש בלשונית המשיכה.

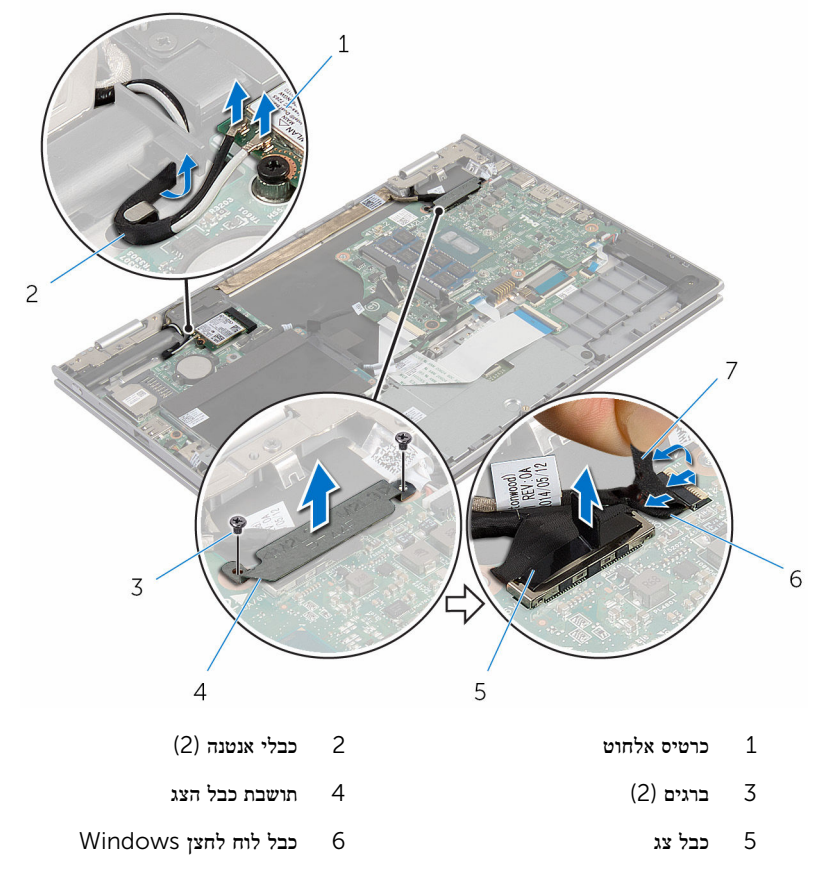

- 7 סרט הדבקה
- 6 הפוך את המחשב ופתח את הצג עד הסוף.

#### התראה: הנח את המחשב על משטח רך ונקי כדי למנוע שריטה של הצג.

- 7 הנח את המחשב הפוך על משטח ישר.
- 8 הסר את הברגים שמהדקים את מכלול הצג אל מכלול משענת כף היד והמקלדת.
- 9 משוך והפרד את סרט ההדבקה שמהדק את כבל הצג למכלול משענת כף היד והמקלדת.

10 הרם והוצא את מכלול הצג ממכלול משענת כף היד והמקלדת.

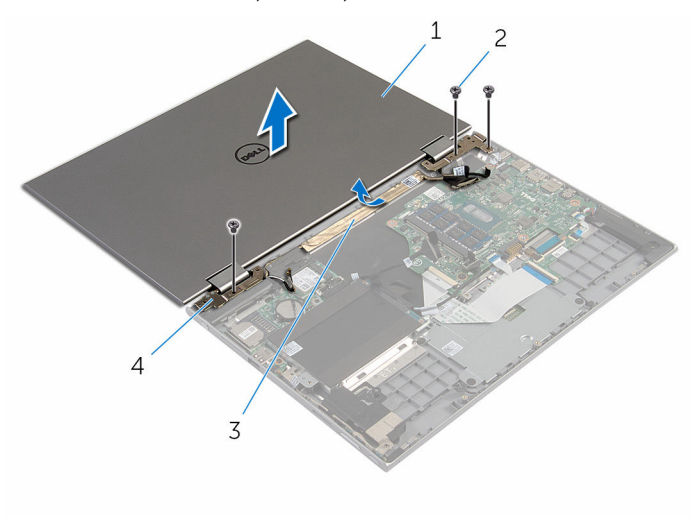

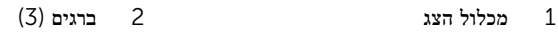

3 סרט הדבקה 4 צירי צג) 2(

# החזרת מכלול הצג למקומו

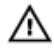

<span id="page-61-0"></span>אזהרה: לפני תחילת העבודה על חלקיו הפנימיים של המחשב, קרא את מידע הבטיחות שצורף למחשב ופעל על פי השלבים המפורטים בסעיף <u>לפני העבודה על חלקיו [הפנימיים](#page-9-0) של המחשב</u>. לאחר העבודה על חלקיו הפנימיים של המחשב, בצע את ההוראות בסעיף לאחר העבודה על חלקיו [הפנימיים של](#page-11-0) <mark>[המחשב](#page-11-0).</mark> לקבלת מידע נוסף על נוהלי בטיחות מומלצים. עיין בדף הבית של התאימות לתקינה בכתובת .www.dell.com/regulatory\_compliance

### הליך

#### התראה: הנח את המחשב על משטח רך ונקי כדי למנוע שריטה של הצג.

- 1 שים את מכלול הצג על גבי מכלול משענת כף היד והמקלדת.
- 2 ישר את חורי הברגים שבצירי הצג עם חורי הברגים שבמכלול משענת כף היד והמקלדת.
	- 3 הצמד את סרט ההדבקה שמהדק את כבל הצג למכלול משענת כף היד והמקלדת.
- 4 החזר למקומם את הברגים שמהדקים את מכלול הצג אל מכלול משענת כף היד והמקלדת.
	- 5 הפוך את המחשב וסגור את הצג.
- 6 החלק את המחבר של לוח לחצן Windows לתוך תפס המחבר שעל לוח המערכת ולחץ על התפס כלפי מטה כדי להדק את הכבל.
	- 7 הצמד את סרט ההדבקה לכבל של לוח לחצן .Windows
		- 8 חבר את כבל הצג ללוח המערכת.
	- 9 ישר את חורי הברגים שבתושבת כבל הצג עם חורי הברגים שבלוח המערכת.
	- 10 החזר למקומם את הברגים שמהדקים את תושבת כבל הצג אל לוח המערכת.
		- 11 חבר את כבלי האנטנה לכרטיס האלחוט.

- 1 החזר את [הסוללה](#page-16-0) למקומה.
- 2 החזר את כיסוי [הבסיס](#page-13-0) למקומו.

# הסרת מכלול מחזיק עט המגע

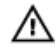

<span id="page-62-0"></span>אזהרה: לפני תחילת העבודה על חלקיו הפנימיים של המחשב, קרא את מידע הבטיחות שצורף למחשב ופעל על פי השלבים המפורטים בסעיף <u>לפני העבודה על חלקיו [הפנימיים](#page-9-0) של המחשב</u>. לאחר העבודה על חלקיו [הפנימיים של](#page-11-0) המחשב, בצע את ההוראות בסעיף <u>לאחר העבודה על חלקיו הפנימיים של</u> <u>[המחשב](#page-11-0)</u>. לקבלת מידע נוסף על נוהלי בטיחות מומלצים, עיין בדף הבית של התאימות לתקינה בכתובת .www.dell.com/regulatory\_compliance

#### תנאים מוקדמים

- הסר את כיסוי [הבסיס](#page-12-0).  $\,$ 
	- 2 הסר את [הסוללה](#page-14-0).
- 3 הסר את [מכלול](#page-58-0) הצג.

## הליך

1 דחף את עט המגע כדי לשחרר אותו ממחזיק עט המגע.

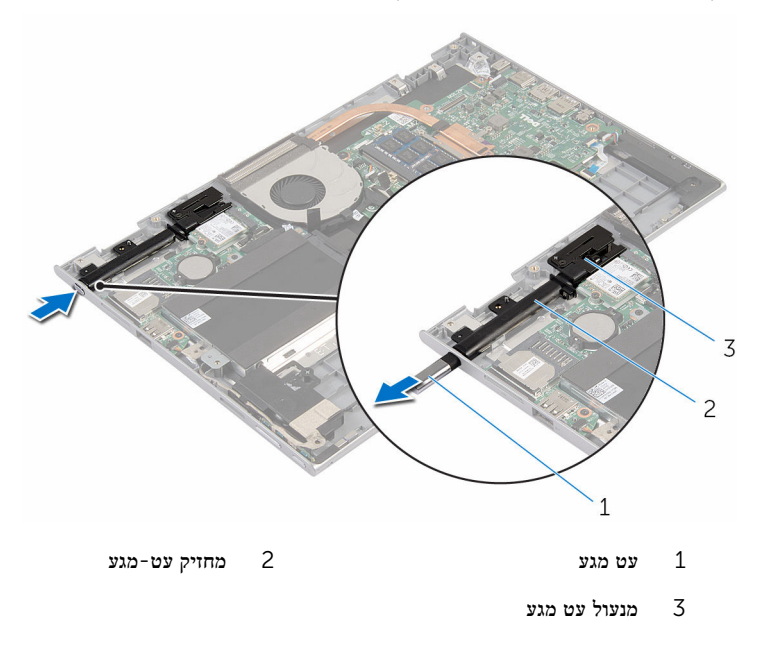

2 הסר את הבורג והרם את מנעול עט המגע ממכלול משענת כף היד והמקלדת.

3 הרם את מחזיק עט המגע והוצא אותו ממכלול משענת כף היד והמקלדת.

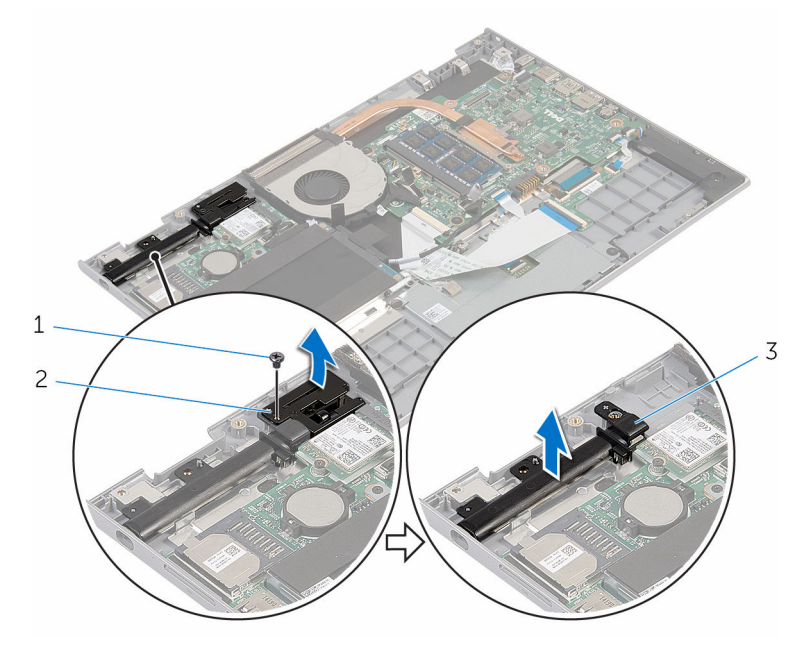

בורג 2 מנעול עט מגע $2$ 

3 מחזיק עט-מגע

# החזרת מכלול מחזיק עט המגע למקומו

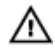

<span id="page-64-0"></span>אזהרה: לפני תחילת העבודה על חלקיו הפנימיים של המחשב, קרא את מידע הבטיחות שצורף למחשב ופעל על פי השלבים המפורטים בסעיף <u>לפני העבודה על חלקיו [הפנימיים](#page-9-0) של המחשב</u>. לאחר העבודה על חלקיו [הפנימיים של](#page-11-0) המחשב, בצע את ההוראות בסעיף <u>לאחר העבודה על חלקיו הפנימיים של</u> [המחשב](#page-11-0). לקבלת מידע נוסף על נוהלי בטיחות מומלצים, עיין בדף הבית של התאימות לתקינה בכתובת .www.dell.com/regulatory\_compliance

### הליך

- 1 הנח את מכלול מחזיק עט המגע ומנעול עט המגע על מכלול משענת כף היד והמקלדת.
- 2 ישר את חור הבורג שבמנעול עט המגע עם חור הבורג שבמכלול משענת כף היד והמקלדת.
- 3 הברג חזרה את הבורג שמהדק את מחזיק עט המגע ומנעול עט המגע למכלול משענת כף היד והמקלדת.
	- 4 הכנס את עט המגע למחזיק עט המגע ולחץ עליו עד שייכנס למקומו בנקישה.

- 1 החזר את [מכלול](#page-61-0) הצג למקומו.
	- 2 החזר את [הסוללה](#page-16-0) למקומה.
- 3 החזר את כיסוי [הבסיס](#page-13-0) למקומו.

# הסרת מכלול משענת כף היד והמקלדת

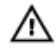

אזהרה: לפני תחילת העבודה על חלקיו הפנימיים של המחשב, קרא את מידע הבטיחות שצורף למחשב ופעל על פי השלבים המפורטים בסעיף <u>לפני העבודה על חלקיו [הפנימיים](#page-9-0) של המחשב</u>. לאחר העבודה על חלקיו הפנימיים של המחשב, בצע את ההוראות בסעיף לאחר העבודה על חלקיו [הפנימיים של](#page-11-0) [המחשב](#page-11-0). לקבלת מידע נוסף על נוהלי בטיחות מומלצים, עיין בדף הבית של התאימות לתקינה בכתובת .www.dell.com/regulatory\_compliance

#### תנאים מוקדמים

- הסר את כיסוי [הבסיס](#page-12-0).  $\,$ 
	- 2 הסר את [הסוללה](#page-14-0).
- 3 בצע את ההליך משלב 1 עד שלב 3 בסעיף "הסרת הכונן [הקשיח](#page-21-0)".
	- 4 הסר את [מכלול](#page-62-0) מחזיק עט המגע.
	- 5 הסר את לוח הבת של [המקלדת](#page-29-0).
		- 6 הסר את [משטח](#page-38-0) המגע.
			- 7 הסר את [המאוורר](#page-41-0).
			- 8 הסר את גוף [הקירור](#page-44-0).
		- 9 הסר את לוח [הקלט](#page-47-0)/פלט.
			- הסר את [הרמקולים](#page-35-0).  $10$
			- 11 הסר את [מכלול](#page-58-0) הצג.
		- 12 הסר את יציאת מתאם [החשמל](#page-50-0).
			- 13 הסר את לוח [המערכת](#page-52-0).

## הליך

לאחר ביצוע השלבים שבתנאים המוקדמים, נותר בידינו מכלול משענת כף היד והמקלדת.

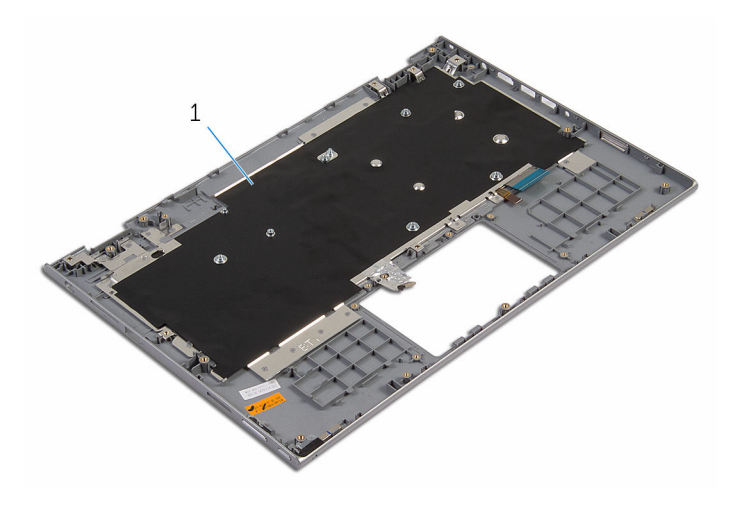

1 מכלול משענת כף היד והמקלדת

# החזרת מכלול משענת כף היד והמקלדת

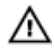

אזהרה: לפני תחילת העבודה על חלקיו הפנימיים של המחשב, קרא את מידע הבטיחות שצורף למחשב ופעל על פי השלבים המפורטים בסעיף <u>לפני העבודה על חלקיו [הפנימיים](#page-9-0) של המחשב</u>. לאחר העבודה על חלקיו [הפנימיים של](#page-11-0) המחשב, בצע את ההוראות בסעיף <u>לאחר העבודה על חלקיו הפנימיים של</u> [המחשב](#page-11-0). לקבלת מידע נוסף על נוהלי בטיחות מומלצים, עיין בדף הבית של התאימות לתקינה בכתובת .www.dell.com/regulatory\_compliance

## הליך

הנח את מכלול משענת כף היד והמקלדת על משטח ישר כשהמקלדת פונה כלפי מטה.

- 1 החזר את לוח [המערכת](#page-56-0) למקומו.
- 2 החזר את יציאת מתאם [החשמל](#page-51-0) למקומו.
	- 3 החזר את [מכלול](#page-61-0) הצג למקומו.
	- 4 החזר את [הרמקולים](#page-37-0) למקומם.
	- 5 החזר את לוח [הקלט](#page-49-0)/פלט למקומו.
		- 6 החזר את גוף [הקירור](#page-46-0) למקומו.
			- 7 החזר את [המאוורר](#page-43-0) למקומו.
				- 8 החזר את [משטח](#page-40-0) המגע.
- 9 החזר את לוח הבת של [המקלדת](#page-31-0) למקומו.
- 10 החזר את [מכלול](#page-64-0) מחזיק עט המגע למקומו.
- 11 בצע את ההליך משלב 4 עד שלב 6 בסעיף "החזרת הכונן [הקשיח](#page-23-0) למקומו".
	- 12 החזר את [הסוללה](#page-16-0) למקומה.
	- 13 החזר את כיסוי [הבסיס](#page-13-0) למקומו.

# הסרת לוח הצג

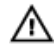

אזהרה: לפני תחילת העבודה על חלקיו הפנימיים של המחשב, קרא את מידע הבטיחות שצורף למחשב ופעל על פי השלבים המפורטים בסעיף <u>לפני העבודה על חלקיו [הפנימיים](#page-9-0) של המחשב</u>. לאחר העבודה על חלקיו הפנימיים של המחשב, בצע את ההוראות בסעיף לאחר העבודה על חלקיו [הפנימיים של](#page-11-0) <u>[המחשב](#page-11-0)</u>. לקבלת מידע נוסף על נוהלי בטיחות מומלצים, עיין בדף הבית של התאימות לתקינה בכתובת www.dell.com/regulatory\_compliance

#### תנאים מוקדמים

- הסר את כיסוי [הבסיס](#page-12-0).  $\,$ 
	- 2 הסר את [הסוללה](#page-14-0).
- 3 הסר את [מכלול](#page-58-0) הצג.

## הליך

1 הוצא את כבל הצג ממכווני הניתוב שבתוך כיסויי הצירים.

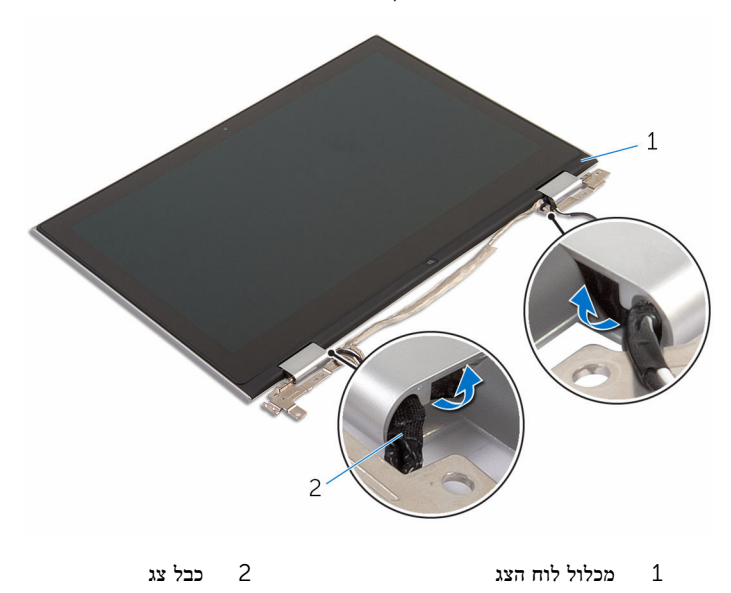

 2 באמצעות להב פלסטיק, הרם את מכלול לוח הצג והוצא אותו מהכיסוי האחורי של הצג וממכלול האנטנה.

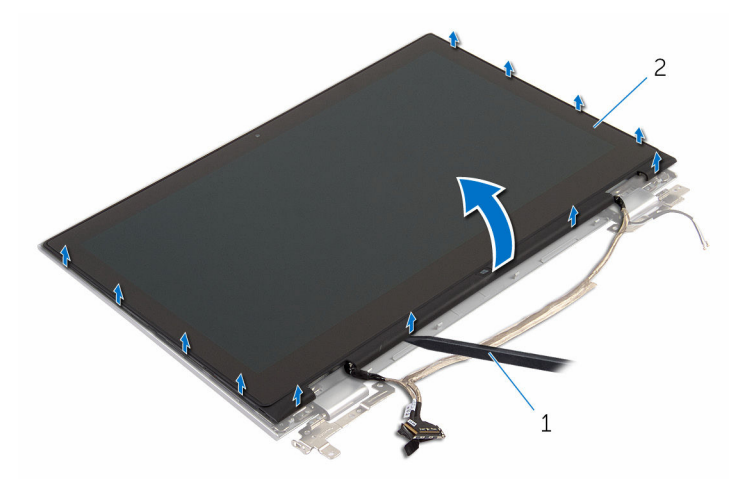

- להב פלסטיק מכלול לוח הצג  $2$  מכלול לוח הצג  $1$ 
	- 3 הסר את <u>[המצלמה](#page-77-0)</u>
	- 4 הסר את לוח [לחצן](#page-80-0) [Windows.](#page-80-0) לאחר ביצוע השלבים שלעיל, נותר בידינו לוח הצג.

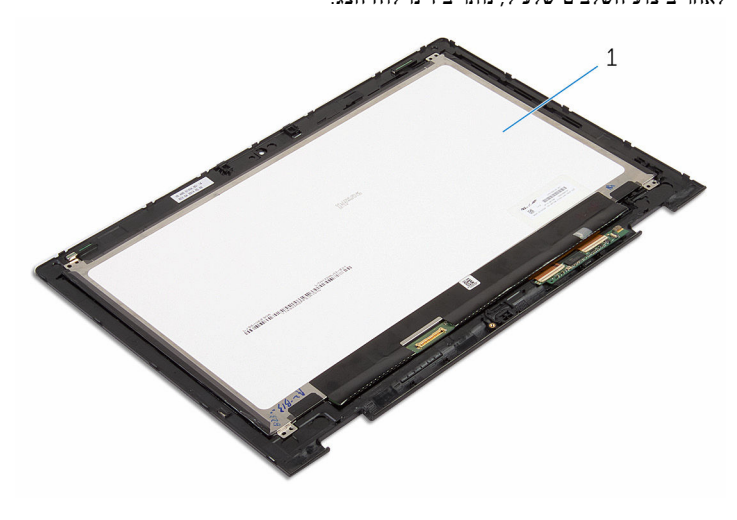

1 לוח הצג

# החזרת לוח הצג למקומו

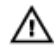

אזהרה: לפני תחילת העבודה על חלקיו הפנימיים של המחשב, קרא את מידע הבטיחות שצורף למחשב ופעל על פי השלבים המפורטים בסעיף <u>לפני העבודה על חלקיו [הפנימיים](#page-9-0) של המחשב</u>. לאחר העבודה על חלקיו הפנימיים של המחשב, בצע את ההוראות בסעיף לאחר העבודה על חלקיו [הפנימיים של](#page-11-0) [המחשב](#page-11-0). לקבלת מידע נוסף על נוהלי בטיחות מומלצים, עיין בדף הבית של התאימות לתקינה בכתובת .www.dell.com/regulatory\_compliance

### הליך

- 1 הנח את לוח הצג על משטח ישר.
- 2 החזר את לוח [לחצן](#page-82-0)[Windows](#page-82-0) למקומו.
	- 3 החזר את [המצלמה](#page-79-0) למקומה.
- 4 נתב את כבל הצג במכווני הניתוב שבתוך כיסויי הצירים.
- 5 ישר את מכלול לוח הצג עם הכיסוי האחורי של הצג ומכלול האנטנה והכנס בעדינות את הכיסוי האחורי של הצג ומכלול האנטנה למקומם כך שתישמע נקישה.

- 1 החזר את [מכלול](#page-61-0) הצג למקומו.
	- 2 החזר את [הסוללה](#page-16-0) למקומה.
- 3 החזר את כיסוי [הבסיס](#page-13-0) למקומו.

## הסרת צירי הצג

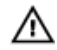

אזהרה: לפני תחילת העבודה על חלקיו הפנימיים של המחשב, קרא את מידע הבטיחות שצורף למחשב ופעל על פי השלבים המפורטים בסעיף <u>לפני העבודה על חלקיו [הפנימיים](#page-9-0) של המחשב</u>. לאחר העבודה על חלקיו הפנימיים של המחשב, בצע את ההוראות בסעיף לאחר העבודה על חלקיו [הפנימיים של](#page-11-0) [המחשב](#page-11-0). לקבלת מידע נוסף על נוהלי בטיחות מומלצים, עיין בדף הבית של התאימות לתקינה בכתובת www.dell.com/regulatory\_compliance

#### תנאים מוקדמים

- הסר את כיסוי [הבסיס](#page-12-0).  $\,$ 
	- 2 הסר את [הסוללה](#page-14-0).
- 3 הסר את [מכלול](#page-58-0) הצג.
- 4 הסר את הכיסוי האחורי של הצג ומכלול [האנטנה](#page-74-0).

# הליך

- 1 הנח את הכיסוי האחורי של הצג ואת מכלול האנטנה על משטח ישר.
	- 2 הוצא את כבלי האנטנה ממכוון הניתוב שבכיסוי הצירים.
- 3 הסר את הברגים שמהדקים את צירי הצג לכיסוי האחורי של הצג ולמכלול האנטנה.
4 הרם את צירי הצג והרחק אותם מהכיסוי האחורי של הצג וממכלול האנטנה.

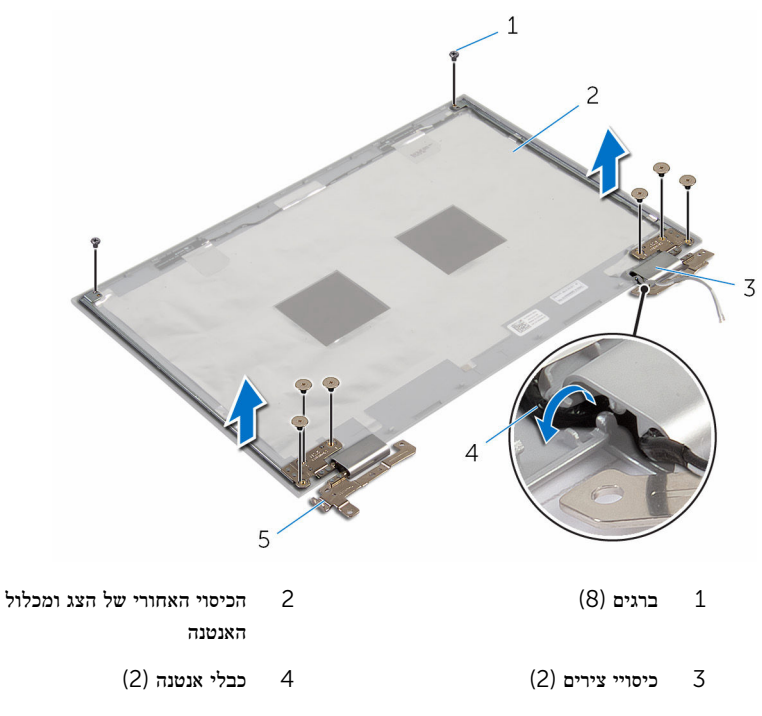

5 צירי צג) 2(

# החזרת צירי הצג למקומם

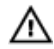

<span id="page-73-0"></span>אזהרה: לפני תחילת העבודה על חלקיו הפנימיים של המחשב, קרא את מידע הבטיחות שצורף למחשב ופעל על פי השלבים המפורטים בסעיף <u>לפני העבודה על חלקיו [הפנימיים](#page-9-0) של המחשב</u>. לאחר העבודה על חלקיו הפנימיים של המחשב, בצע את ההוראות בסעיף לאחר העבודה על חלקיו [הפנימיים של](#page-11-0) [המחשב](#page-11-0). לקבלת מידע נוסף על נוהלי בטיחות מומלצים, עיין בדף הבית של התאימות לתקינה בכתובת www.dell.com/regulatory\_compliance

### הליך

- 1 ישר את חורי הברגים שבצירי הצג עם חורי הברגים שבכיסוי האחורי של הצג ובמכלול האנטנה.
	- 2 הברג חזרה את הברגים שמהדקים את צירי הצג לכיסוי האחורי של הצג ולמכלול האנטנה.
		- 3 נתב את כבלי האנטנה דרך מכוון הניתוב שבכיסוי הציר והדק אותו למקומו.

- 1 החזר את הכיסוי האחורי של הצג ומכלול האנטנה [למקומם](#page-76-0).
	- 2 החזר את [מכלול](#page-61-0) הצג למקומו.
		- 3 החזר את [הסוללה](#page-16-0) למקומה.
	- 4 החזר את כיסוי [הבסיס](#page-13-0) למקומו.

# <span id="page-74-0"></span>הסרת הכיסוי האחורי של הצג ומכלול האנטנה

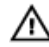

אזהרה: לפני תחילת העבודה על חלקיו הפנימיים של המחשב, קרא את מידע הבטיחות שצורף למחשב ופעל על פי השלבים המפורטים בסעיף לפני העבודה על חלקיו [הפנימיים](#page-9-0) של המחשב. לאחר העבודה על חלקיו הפנימיים של המחשב, בצע את ההוראות בסעיף לאחר העבודה על חלקיו [הפנימיים של](#page-11-0) [המחשב](#page-11-0). לקבלת מידע נוסף על נוהלי בטיחות מומלצים, עיין בדף הבית של התאימות לתקינה בכתובת .www.dell.com/regulatory\_compliance

#### תנאים מוקדמים

- הסר את <mark>כיסוי [הבסיס](#page-12-0).</mark>
	- 2 הסר את [הסוללה](#page-14-0).
- הסר את [מכלול](#page-58-0) הצג $\bar{3}$ 
	- 4 הסר את לוח [הצג](#page-68-0).
	- 5 הסר את [צירי](#page-71-0) הצג.

#### הליך

לאחר ביצוע השלבים שבתנאים המוקדמים, נותר בידינו הכיסוי האחורי של הצג ומכלול האנטנה.

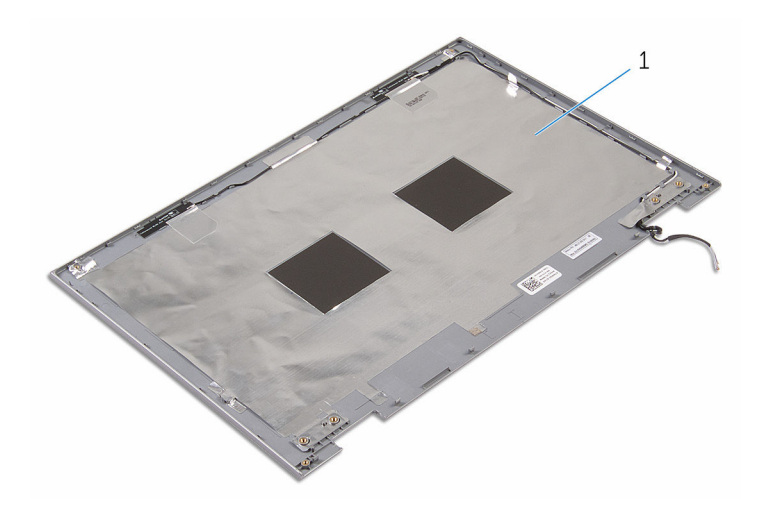

1 הכיסוי האחורי של הצג ומכלול האנטנה

# <span id="page-76-0"></span>החזרת הכיסוי האחורי של הצג ומכלול האנטנה למקומם

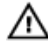

אזהרה: לפני תחילת העבודה על חלקיו הפנימיים של המחשב, קרא את מידע הבטיחות שצורף למחשב ופעל על פי השלבים המפורטים בסעיף לפני העבודה על חלקיו [הפנימיים](#page-9-0) של המחשב. לאחר העבודה על חלקיו הפנימיים של המחשב, בצע את ההוראות בסעיף לאחר העבודה על חלקיו [הפנימיים של](#page-11-0) <mark>[המחשב](#page-11-0)</mark>. לקבלת מידע נוסף על נוהלי בטיחות מומלצים, עיין בדף הבית של התאימות לתקינה בכתובת .www.dell.com/regulatory\_compliance

## הליך

הנח את הכיסוי האחורי של הצג ואת מכלול האנטנה על משטח ישר.

- 1 החזר את [צירי](#page-73-0) הצג למקומם.
- 2 החזר את לוח [הצג](#page-70-0) למקומו.
- 3 החזר את [מכלול](#page-61-0) הצג למקומו.
	- 4 החזר את [הסוללה](#page-16-0) למקומה.
- 5 החזר את כיסוי [הבסיס](#page-13-0) למקומו.

# הסרת המצלמה

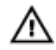

<span id="page-77-0"></span>אזהרה: לפני תחילת העבודה על חלקיו הפנימיים של המחשב, קרא את מידע הבטיחות שצורף למחשב ופעל על פי השלבים המפורטים בסעיף <u>לפני העבודה על חלקיו [הפנימיים](#page-9-0) של המחשב</u>. לאחר העבודה על חלקיו הפנימיים של המחשב, בצע את ההוראות בסעיף לאחר העבודה על חלקיו [הפנימיים של](#page-11-0) [המחשב](#page-11-0). לקבלת מידע נוסף על נוהלי בטיחות מומלצים, עיין בדף הבית של התאימות לתקינה בכתובת www.dell.com/regulatory\_compliance

#### תנאים מוקדמים

- הסר את כיסוי [הבסיס](#page-12-0).  $\,$ 
	- 2 הסר את [הסוללה](#page-14-0).
- 3 הסר את [מכלול](#page-58-0) הצג.
- 4 הסר את הכיסוי האחורי של הצג ומכלול [האנטנה](#page-74-0).

## הליך

התראה: הנח את מכלול לוח הצג על משטח רך ונקי כדי למנוע שריטה של הצג.

- 1 הנח את מכלול לוח הצג הפוך על משטח ישר.
	- 2 שחרר את מודול המצלמה ממסגרת הצג.

3 הפוך את המצלמה ונתק את כבל המצלמה ממודול המצלמה.

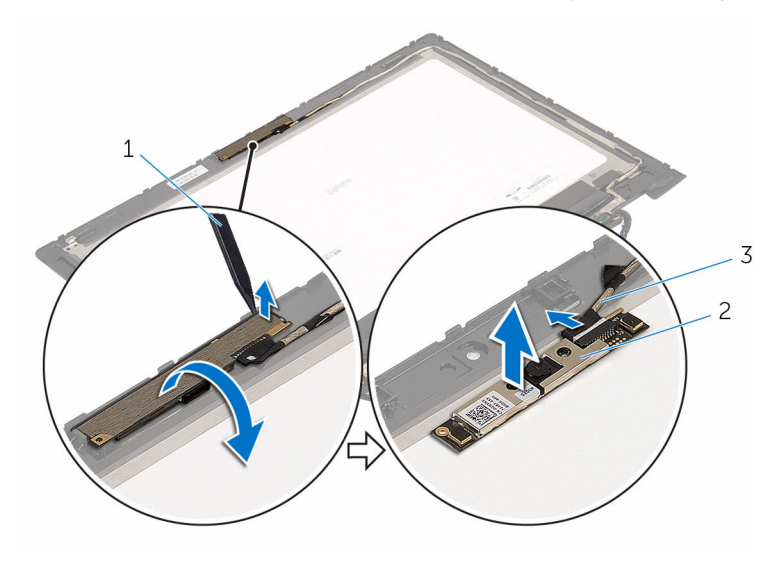

- 1 להב פלסטיק 2 מצלמה
	- 3 כבל המצלמה

# החזרת המצלמה למקומה

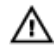

<span id="page-79-0"></span>אזהרה: לפני תחילת העבודה על חלקיו הפנימיים של המחשב, קרא את מידע הבטיחות שצורף למחשב ופעל על פי השלבים המפורטים בסעיף <u>לפני העבודה על חלקיו [הפנימיים](#page-9-0) של המחשב</u>. לאחר העבודה על חלקיו הפנימיים של המחשב, בצע את ההוראות בסעיף לאחר העבודה על חלקיו [הפנימיים של](#page-11-0) [המחשב](#page-11-0). לקבלת מידע נוסף על נוהלי בטיחות מומלצים, עיין בדף הבית של התאימות לתקינה בכתובת www.dell.com/regulatory\_compliance

## הליך

- 1 חבר את כבל המצלמה למודול המצלמה.
- 2 בעזרת בליטת היישור, הנח את מודול המצלמה על מסגרת הצג והכנס אותו למקומו בנקישה.

- 1 החזר את הכיסוי האחורי של הצג ומכלול האנטנה [למקומם](#page-76-0).
	- 2 החזר את [מכלול](#page-61-0) הצג למקומו.
		- 3 החזר את [הסוללה](#page-16-0) למקומה.
	- 4 החזר את כיסוי [הבסיס](#page-13-0) למקומו.

# Windows הסרת לוח לחצן

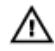

אזהרה: לפני תחילת העבודה על חלקיו הפנימיים של המחשב, קרא את מידע הבטיחות שצורף למחשב ופעל על פי השלבים המפורטים בסעיף <u>לפני העבודה על חלקיו [הפנימיים](#page-9-0) של המחשב</u>. לאחר העבודה על חלקיו הפנימיים של המחשב, בצע את ההוראות בסעיף לאחר העבודה על חלקיו [הפנימיים של](#page-11-0) [המחשב](#page-11-0). לקבלת מידע נוסף על נוהלי בטיחות מומלצים, עיין בדף הבית של התאימות לתקינה בכתובת .www.dell.com/regulatory\_compliance

#### תנאים מוקדמים

- הסר את כיסוי [הבסיס](#page-12-0).  $\,$ 
	- 2 הסר את [הסוללה](#page-14-0).
- 3 הסר את [מכלול](#page-58-0) הצג.
- 4 הסר את הכיסוי האחורי של הצג ומכלול [האנטנה](#page-74-0).

## הליך

התראה: הנח את מכלול לוח הצג על משטח רך ונקי כדי למנוע שריטה של הצג.

- 1 הנח את מכלול לוח הצג הפוך על משטח ישר.
- 2 הסר את הבורג שמהדק את לוח לחצן Windows למסגרת הצג.
	- 3 הפוך את לוח לחצן .Windows
- 4 משוך והפרד את סרט ההדבקה ונתק את כבל לוח לחצן Windows מלוח לחצן .Windows

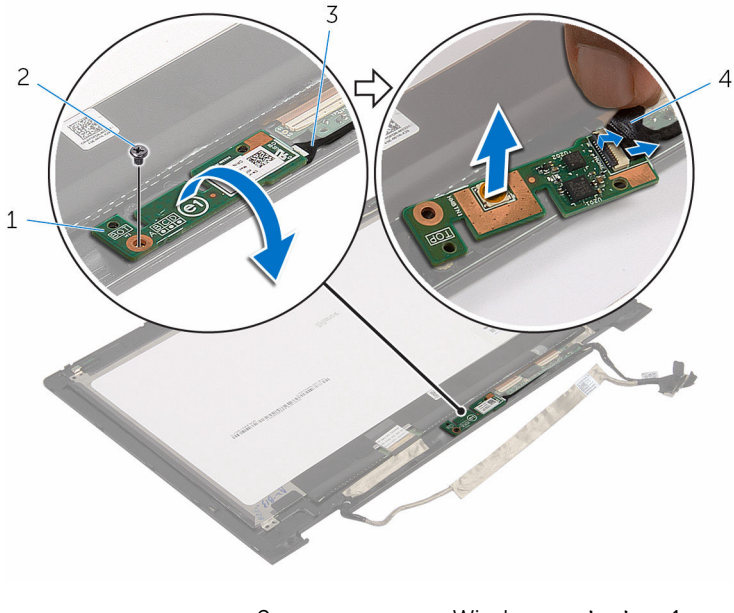

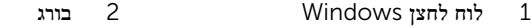

- 3 כבל לוח לחצן Windows 4 סרט הדבקה
- 

# למקומו Windows החזרת לוח לחצן

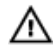

אזהרה: לפני תחילת העבודה על חלקיו הפנימיים של המחשב, קרא את מידע הבטיחות שצורף למחשב ופעל על פי השלבים המפורטים בסעיף לפני העבודה על חלקיו [הפנימיים](#page-9-0) של המחשב. לאחר העבודה על חלקיו [הפנימיים של](#page-11-0) המחשב, בצע את ההוראות בסעיף <u>לאחר העבודה על חלקיו הפנימיים של</u> [המחשב](#page-11-0). לקבלת מידע נוסף על נוהלי בטיחות מומלצים, עיין בדף הבית של התאימות לתקינה בכתובת .www.dell.com/regulatory\_compliance

#### הליך

- 1 החלק את הכבל של לוח לחצן Windows לתוך המחבר בלוח לחצן Windows ולחץ כלפי מטה על התפס כדי להדק את הכבל.
	- 2 הפוך את לוח לחצן Windows וישר את חור הבורג שבלוח לחצן Windows עם חור הבורג שבמסגרת הצג.
		- 3 הברג חזרה את הבורג שמהדק את לוח לחצן Windows למסגרת הצג.
			- 4 הפוך את לוח הצג.

- 1 החזר את הכיסוי האחורי של הצג ומכלול האנטנה [למקומם](#page-76-0).
	- 2 החזר את [מכלול](#page-61-0) הצג למקומו.
		- 3 החזר את [הסוללה](#page-16-0) למקומה.
	- 4 החזר את כיסוי [הבסיס](#page-13-0) למקומו.

# הסרת כבל הצג

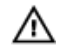

אזהרה: לפני תחילת העבודה על חלקיו הפנימיים של המחשב, קרא את מידע הבטיחות שצורף למחשב ופעל על פי השלבים המפורטים בסעיף <u>לפני העבודה על חלקיו [הפנימיים](#page-9-0) של המחשב</u>. לאחר העבודה על חלקיו [הפנימיים של](#page-11-0) המחשב, בצע את ההוראות בסעיף <u>לאחר העבודה על חלקיו הפנימיים של</u> [המחשב](#page-11-0). לקבלת מידע נוסף על נוהלי בטיחות מומלצים, עיין בדף הבית של התאימות לתקינה בכתובת .www.dell.com/regulatory\_compliance

#### תנאים מוקדמים

- הסר את כיסוי [הבסיס](#page-12-0).  $\,$ 
	- 2 הסר את [הסוללה](#page-14-0).
- 3 הסר את [מכלול](#page-58-0) הצג.
- 4 הסר את הכיסוי האחורי של הצג ומכלול [האנטנה](#page-74-0).
	- 5 הסר את [המצלמה](#page-77-0).

## הליך

- 1 משוך והפרד את סרט ההדבקה והרם את התפס כדי לנתק את כבל הצג מלוח הצג.
	- 2 נתק את כבל לוח לחצן .Windows
- ס משוך והפרד את סרט ההדבקה והרם את תפס המחבר כדי לנתק את הכבל של לוח מסך המגע מלוח מסך המגע.
	- הוצא את כבל המצלמה ממכוווי הויתוב שבמסגרת הצג.  $\hbox{\bf 4}$
	- 5 הרם את תפס המחבר ונתק את כבל הצג מלוח משטח המגע.
	- 6 רשום את ניתוב כבל הצג והסר את כבל הצג ממכווני הניתוב שבמסגרת הצג.

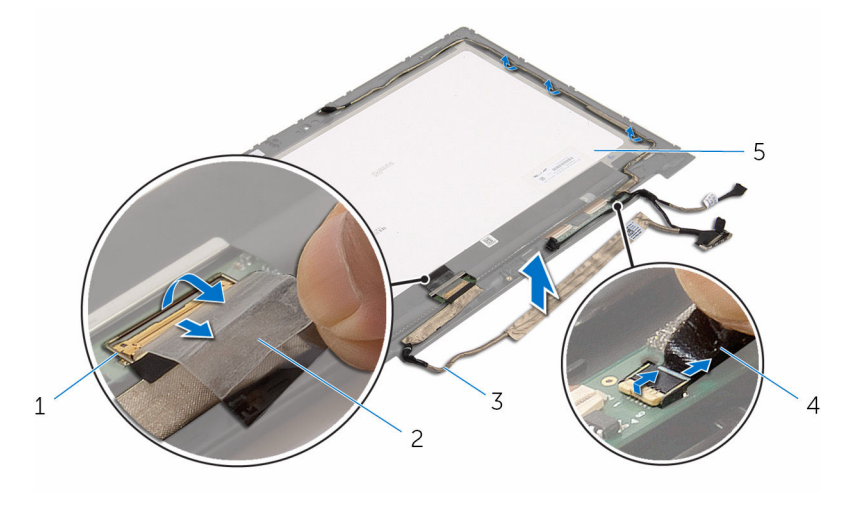

- 1 תפס מחבר עבור כבל הצג 2 סרט הדבקה
- כבל צג  $\frac{3}{2}$  כבל לוח מסך המגע
	- 5 לוח הצג

85

# החזרת כבל הצג למקומו

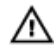

אזהרה: לפני תחילת העבודה על חלקיו הפנימיים של המחשב, קרא את מידע הבטיחות שצורף למחשב ופעל על פי השלבים המפורטים בסעיף לפני העבודה על חלקיו [הפנימיים](#page-9-0) של המחשב. לאחר העבודה על חלקיו [הפנימיים של](#page-11-0) המחשב, בצע את ההוראות בסעיף <u>לאחר העבודה על חלקיו הפנימיים של</u> [המחשב](#page-11-0). לקבלת מידע נוסף על נוהלי בטיחות מומלצים, עיין בדף הבית של התאימות לתקינה בכתובת .www.dell.com/regulatory\_compliance

#### הליך

- נתב את כבל הצג דרך מכווני הניתוב שבמסגרת הצג.  $\,$
- 2 החלק את כבל הצג לתוך המחבר שבלוח משטח המגע ולחץ כלפי מטה על התפס כדי להדק את הכבל.
	- 3 נתב את כבל המצלמה דרך מכווני הניתוב שבמסגרת הצג.
	- 4 הצמד את סרט ההדבקה, חבר את כבל לוח מסך המגע אל לוח מסך המגע ולחץ על תפס המחבר כדי להדק את הכבל.
- 5 החלק את הכבל של לוח לחצן Windows לתוך המחבר בלוח לחצן Windows ולחץ כלפי מטה על התפס כדי להדק את הכבל.
	- 6 הצמד את סרט ההדבקה למחבר של לוח לחצן .Windows

- 1 החזר את הכיסוי האחורי של הצג ומכלול האנטנה [למקומם](#page-76-0).
	- 2 החזר את [מכלול](#page-61-0) הצג למקומו.
		- 3 החזר את [המצלמה](#page-79-0) למקומה.
		- 4 החזר את [הסוללה](#page-16-0) למקומה.
	- 5 החזר את כיסוי [הבסיס](#page-13-0) למקומו.

# BIOS -עדכון ה

ייתכן שתצטרך לעדכן את ה BIOS- כאשר קיים עדכון זמין או בעת החלפת לוח המערכת. כדי לבצע עדכון  $-BIOS - n$ של ה

- 1 הפעל את המחשב.
- 2 עבור אל www.dell.com/support.
- 5 לחץ על Product Support (תמיכה במוצר), הזן את תג השירות של המחשב הנייד שלך, ולחץ על Submit) (שלח)

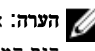

הערה: אם אין ברשותך תג השירות, השתמש בתכונת הזיהוי האוטומטי או דפדף ומצא ידנית את דגם המחשב שברשותך.

- 4 לחץ על Downloads & Drivers( מנהלי ההתקנים וההורדות(.
	- 5 בחר את מערכת ההפעלה המותקנת במחשב.
		- 6 גלול מטה את הדף והרחב את ה-BIOS.
- עבור BIOS-ה לחץ על BIOS- הורד קובץ) כדי להוריד את הגרסה האחרונה של ה מחשבך.
- 8 שמור את הקובץ ועם סיום ההורדה, נווט אל התיקייה שבה שמרת את קובץ העדכון של ה .BIOS-
	- 9 לחץ לחיצה כפולה על הסמל של קובץ עדכון ה BIOS- ופעל על פי ההוראות שבמסך.

# Dell קבלת עזרה ופנייה אל

#### משאבי עזרה עצמית

ניתן לקבל מידע על המוצרים והשירותים של Dell באמצעות משאבי העזרה העצמית המקוונים הבאים:

מידע על מוצרים ושירותים של Dell com.dell.www

8.1 Windows ו 10 Windows- יישום עזרה ותמיכה שלDell

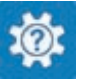

10 Windows יישום Started Get( התחל(

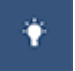

ദ

8.1 Windows יישום עזרה + עצות

גישה לעזרה ב 8.1 Windows 8, Windows- ו 10 Windows-

**Help and**  $\rightarrow$  **(התחל) Start** גישה לעזרה ב-7 Windows 7

מידע על פתרון בעיות, מדריכים למשתמש, הוראות התקנה, מפרטי מוצרים, בלוגים לסיוע בנושאים טכניים, מנהלי התקנים, עדכוני תוכנה ועוד.

למד על מערכת ההפעלה, הגדרת המחשב והפעלתו , גיבוי נתונים, אבחון ועוד.

עזרה מקוונת עבור מערכת ההפעלה www.dell.com/support/windows www.dell.com/support/linux

בחיפוש של Windows , הקלד and Help Support( עזרה ותמיכה(, והקש Enter.

www.dell.com/support

Support( עזרה ותמיכה(.

ראה *Dell My and Me(* אני <sup>ו</sup>*-Dell* שלי*(* באתר www.dell.com/support/manuals

#### Dell פנייה אל

לפנייה אל Dell בנושא מכירות, תמיכה טכנית או שירות לקוחות, ראה /com.dell.www contactdell .

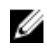

הערה: הזמינות משתנה לפי הארץ והמוצר, וייתכן שחלק מהשירותים לא יהיו זמינים בארץ שלך.

**הערה**: אם אין ברשותך חיבור אינטרנט פעיל, תוכל למצוא פרטי יצירת קשר בחשבונית הרכישה, תעודת המשלוח, החשבון או קטלוג המוצרים של .Dell